## EmCORE-i2501

### 3.5" Compact Board

### User's Manual Version 1.1

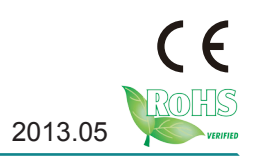

This page is intentionally left blank.

#### **Contents**

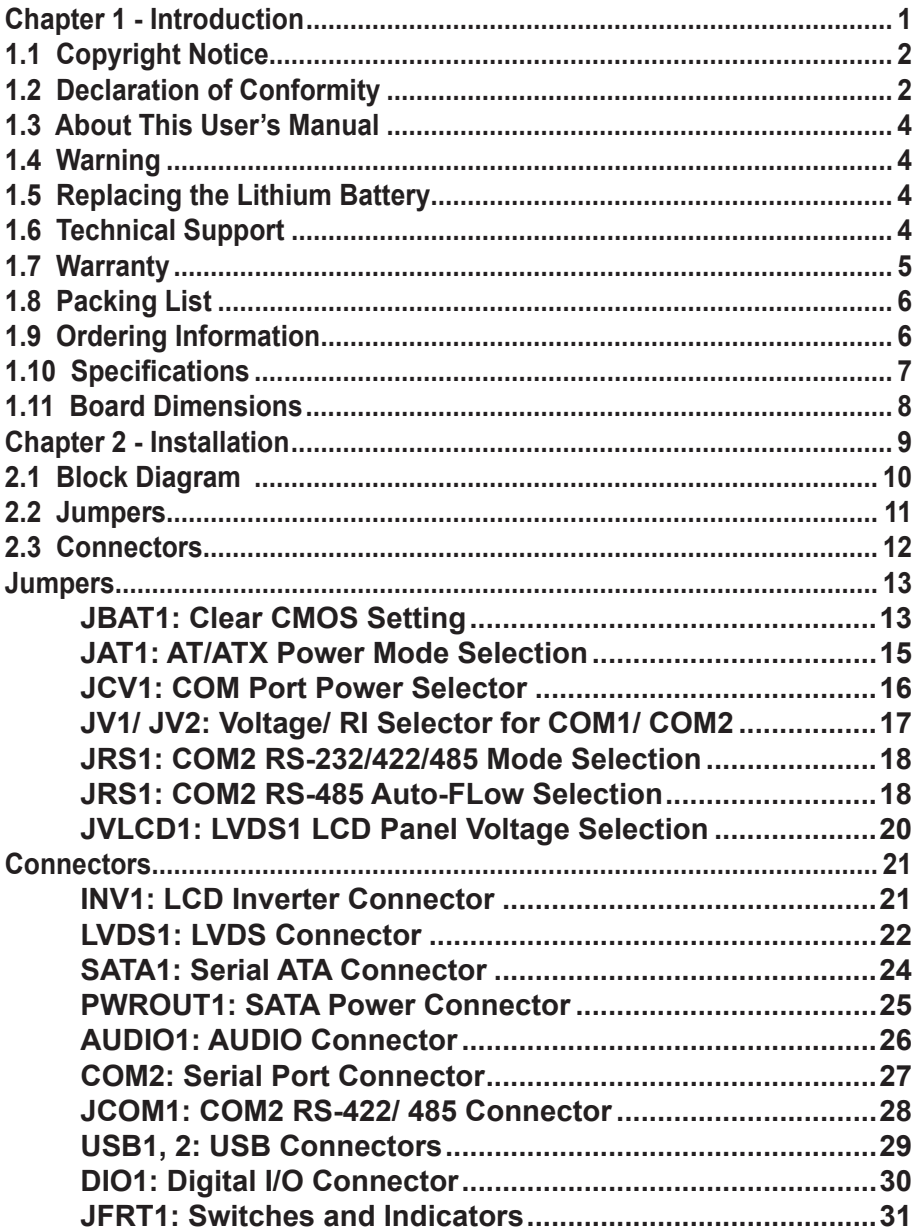

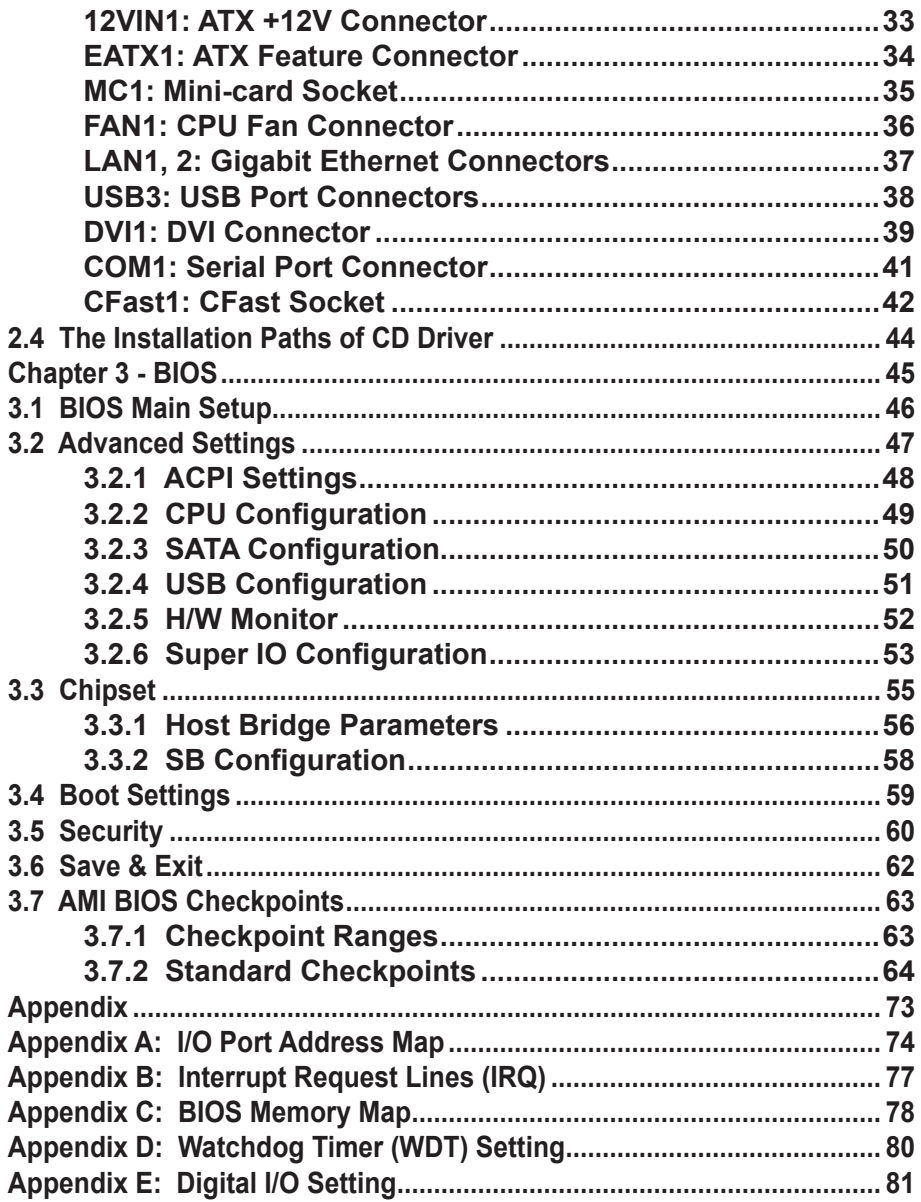

# <span id="page-4-0"></span>**Chapter 11 Introduction**

#### <span id="page-5-0"></span>**1.1 Copyright Notice**

All Rights Reserved.

The information in this document is subject to change without prior notice in order to improve the reliability, design and function. It does not represent a commitment on the part of the manufacturer.

Under no circumstances will the manufacturer be liable for any direct, indirect, special, incidental, or consequential damages arising from the use or inability to use the product or documentation, even if advised of the possibility of such damages.

This document contains proprietary information protected by copyright. All rights are reserved. No part of this manual may be reproduced by any mechanical, electronic, or other means in any form without prior written permission of the manufacturer.

#### **1.2 Declaration of Conformity**

#### **CE**

The CE symbol on your product indicates that it is in compliance with the directives of the Union European (EU). A Certificate of Compliance is available by contacting Technical Support.

This product has passed the CE test for environmental specifications when shielded cables are used for external wiring. We recommend the use of shielded cables. This kind of cable is available from ARBOR. Please contact your local supplier for ordering information.

This product has passed the CE test for environmental specifications. Test conditions for passing included the equipment being operated within an industrial enclosure. In order to protect the product from being damaged by ESD (Electrostatic Discharge) and EMI leakage, we strongly recommend the use of CE-compliant industrial enclosure products.

#### Warning

This is a class A product. In a domestic environment this product may cause radio interference in which case the user may be required to take adequate measures.

#### **FCC Class A**

This device complies with Part 15 of the FCC Rules. Operation is subject to the following two conditions:

(1)This device may not cause harmful interference, and

(2)This device must accept any interference received, including interference that may cause undesired operation.

#### NOTE:

This equipment has been tested and found to comply with the limits for a Class A digital device, pursuant to Part 15 of the FCC Rules. These limits are designed to provide reasonable protection against harmful interference when the equipment is operated in a commercial environment. This equipment generates, uses, and can radiate radio frequency energy and, if not installed and used in accordance with the instruction manual, may cause harmful interference to radio communications. Operation of this equipment in a residential area is likely to cause harmful interference in which case the user will be required to correct the interference at his own expense.

#### **RoHS**

ARBOR Technology Corp. certifies that all components in its products are in compliance and conform to the European Union's Restriction of Use of Hazardous Substances in Electrical and Electronic Equipment (RoHS) Directive 2002/95/EC.

The above mentioned directive was published on 2/13/2003. The main purpose of the directive is to prohibit the use of lead, mercury, cadmium, hexavalent chromium, polybrominated biphenyls (PBB), and polybrominated diphenyl ethers (PBDE) in electrical and electronic products. Member states of the EU are to enforce by 7/1/2006.

ARBOR Technology Corp. hereby states that the listed products do not contain unintentional additions of lead, mercury, hex chrome, PBB or PBDB that exceed a maximum concentration value of 0.1% by weight or for cadmium exceed 0.01% by weight, per homogenous material. Homogenous material is defined as a substance or mixture of substances with uniform composition (such as solders, resins, plating, etc.). Lead-free solder is used for all terminations (Sn(96- 96.5%), Ag(3.0-3.5%) and Cu(0.5%)).

#### **SVHC / REACH**

To minimize the environmental impact and take more responsibility to the earth we live, Arbor hereby confirms all products comply with the restriction of SVHC (Substances of Very High Concern) in (EC) 1907/2006 (REACH --Registration, Evaluation, Authorization, and Restriction of Chemicals) regulated by the European Union.

All substances listed in SVHC < 0.1 % by weight (1000 ppm)

#### <span id="page-7-0"></span>**1.3 About This User's Manual**

This user's manual provides general information and installation instructions about the product. This User's Manual is intended for experienced users and integrators with hardware knowledge of personal computers. If you are not sure about any description in this booklet. please consult your vendor before further handling.

#### **1.4 Warning**

Single Board Computers and their components contain very delicate Integrated Circuits (IC). To protect the Single Board Computer and its components against damage from static electricity, you should always follow the following precautions when handling it :

1. Disconnect your Single Board Computer from the power source when you want to work on the inside.

2. Hold the board by the edges and try not to touch the IC chips, leads or circuitry.

3. Use a grounded wrist strap when handling computer components.

4. Place components on a grounded antistatic pad or on the bag that comes with the Single Board Computer, whenever components are separated from the system.

#### **1.5 Replacing the Lithium Battery**

Incorrect replacement of the lithium battery may lead to a risk of explosion.

The lithium battery must be replaced with an identical battery or a battery type recommended by the manufacturer.

Do not throw lithium batteries into the trash-can. It must be disposed of in accordance with local regulations concerning special waste.

#### **1.6 Technical Support**

If you have any technical difficulties, please do not hesitate to call or e-mail our customer service.

<http://www.arbor.com.tw>

E-mail[:info@arbor.com.tw](mailto:info%40arbor.com.tw?subject=)

#### <span id="page-8-0"></span>**1.7 Warranty**

This product is warranted to be in good working order for a period of two years from the date of purchase. Should this product fail to be in good working order at any time during this period, we will, at our option, replace or repair it at no additional charge except as set forth in the following terms. This warranty does not apply to products damaged by misuse, modifications, accident or disaster.

Vendor assumes no liability for any damages, lost profits, lost savings or any other incidental or consequential damage resulting from the use, misuse of, or inability to use this product. Vendor will not be liable for any claim made by any other related party.

Vendors disclaim all other warranties, either expressed or implied, including but not limited to implied warranties of merchantability and fitness for a particular purpose, with respect to the hardware, the accompanying product's manual(s) and written materials, and any accompanying hardware. This limited warranty gives you specific legal rights.

Return authorization must be obtained from the vendor before returned merchandise will be accepted. Authorization can be obtained by calling or faxing the vendor and requesting a Return Merchandise Authorization (RMA) number. Returned goods should always be accompanied by a clear problem description.

#### <span id="page-9-0"></span>**1.8 Packing List**

#### **Packing List**

Before you begin installing your single board, please make sure that the following materials have been shipped:

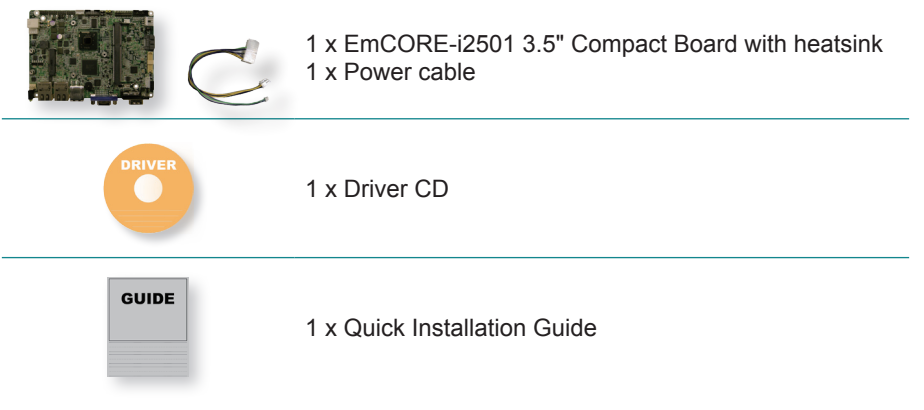

If any of the above items is damaged or missing, contact your vendor immediately.

#### **1.9 Ordering Information**

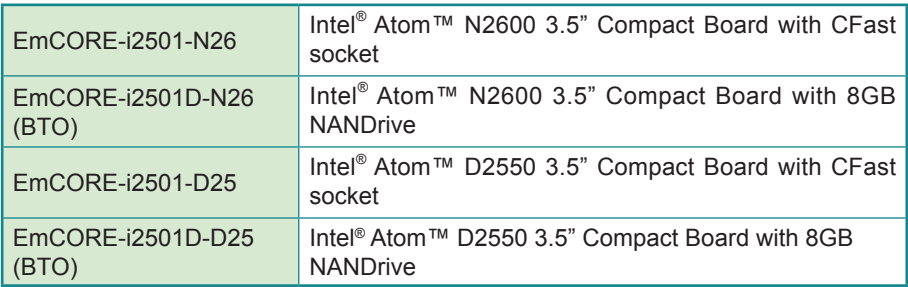

#### **Optional Accessories**

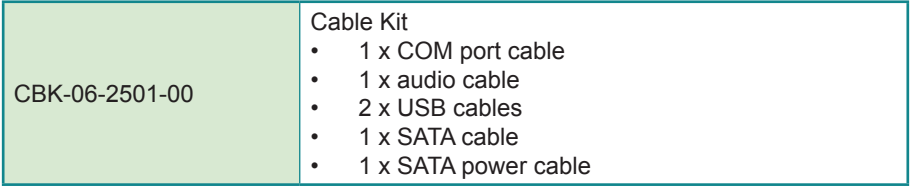

#### <span id="page-10-0"></span>**1.10 Specifications**

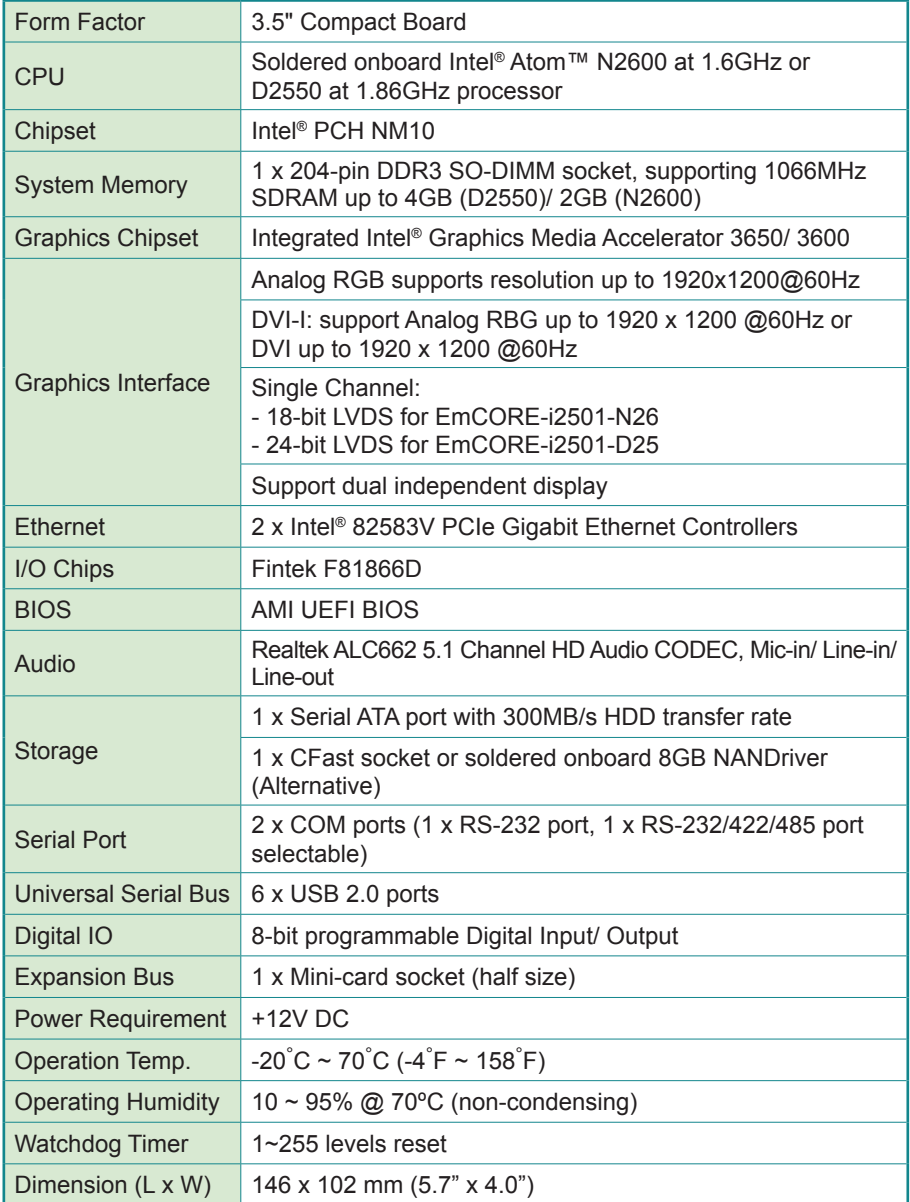

#### <span id="page-11-0"></span>**1.11 Board Dimensions**

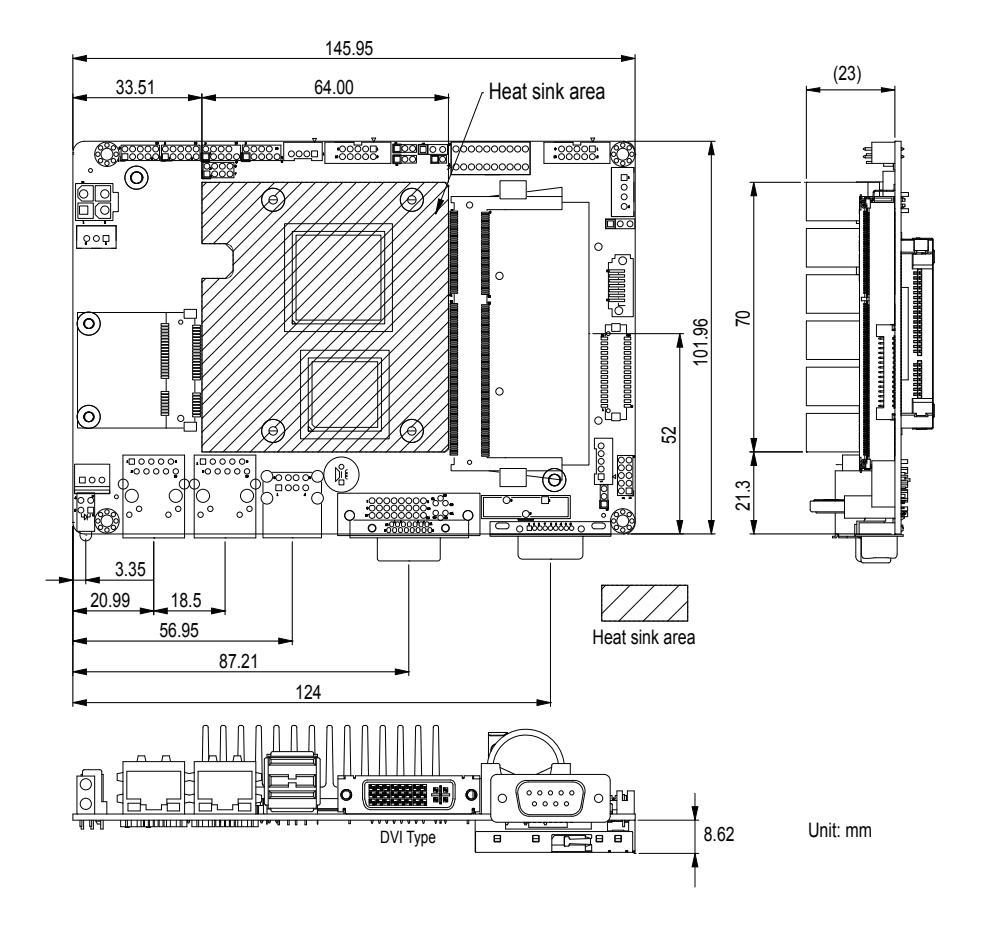

# <span id="page-12-0"></span>**Chapter 22 Installation**

#### <span id="page-13-0"></span>**2.1 Block Diagram**

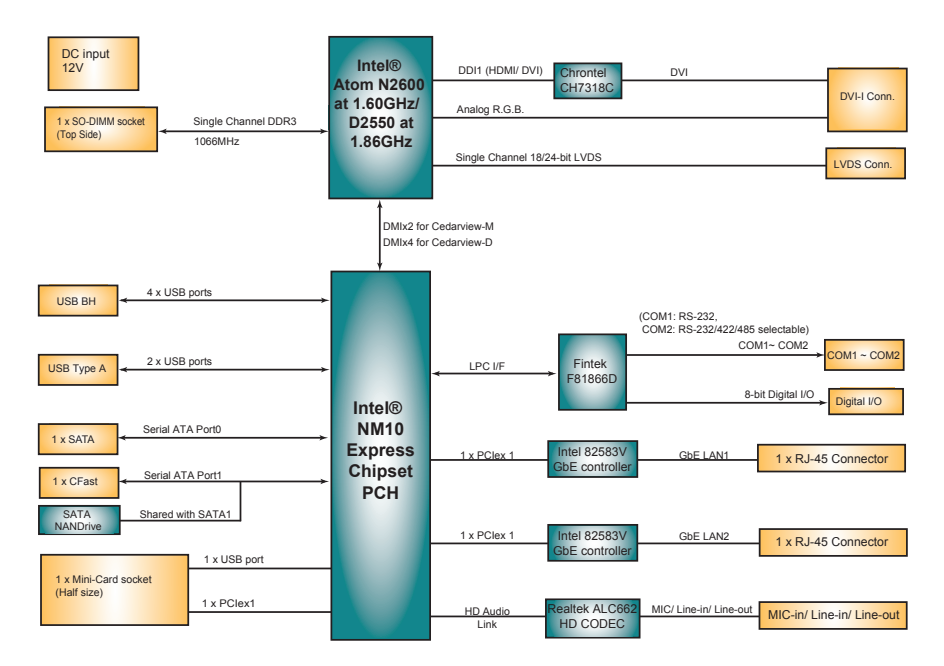

#### <span id="page-14-0"></span>**2.2 Jumpers**

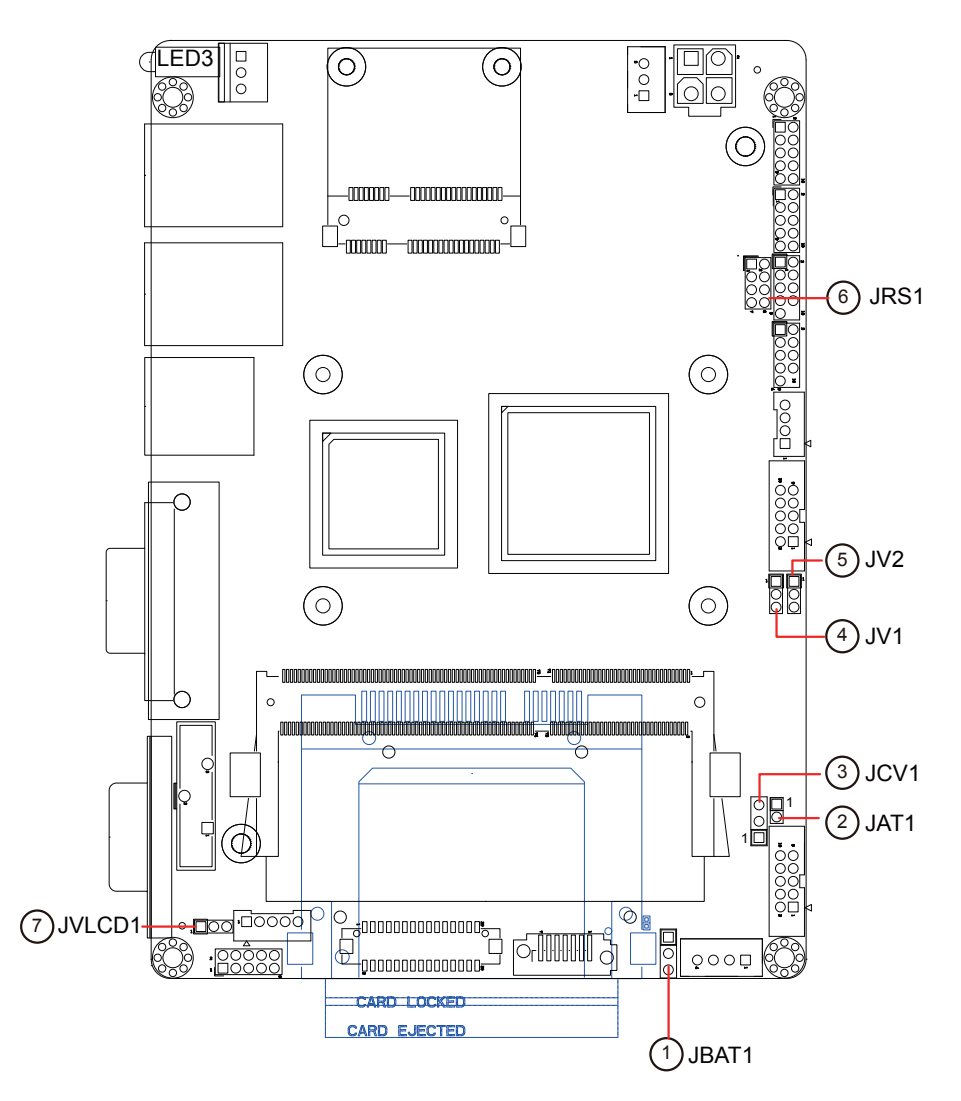

#### <span id="page-15-0"></span>**2.3 Connectors**

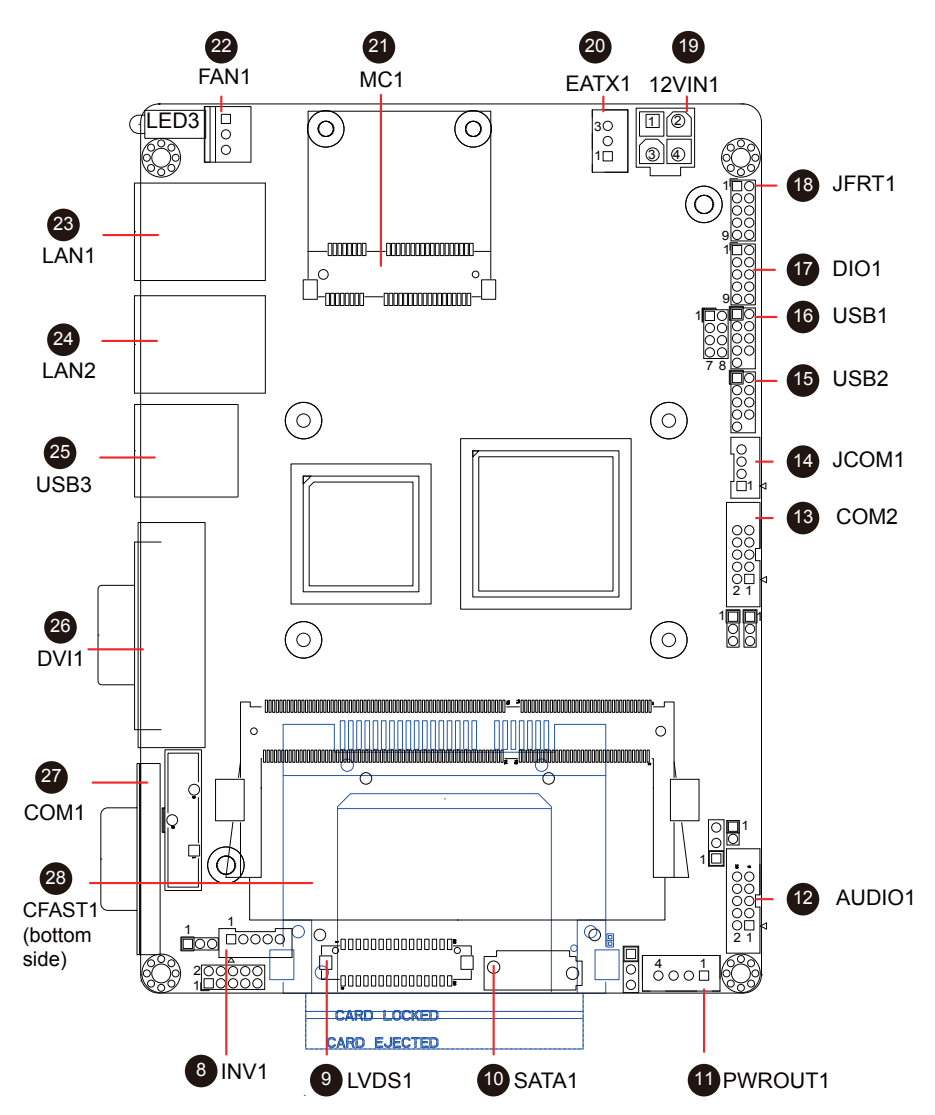

#### <span id="page-16-0"></span>**Jumpers JBAT1: Clear CMOS Setting (1)**

If the board refuses to boot due to inappropriate CMOS settings here is how to proceed to clear (reset) the CMOS to its default values.

Connector type: 2.54mm pitch 1x3-pin headers

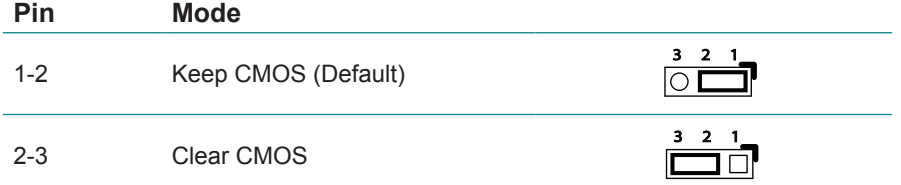

You may need to clear the CMOS if your system cannot boot up because you forgot your password, the CPU clock setup is incorrect, or the CMOS settings need to be reset to default values after the system BIOS has been updated. Refer to the following solutions to reset your CMOS setting:

#### **Solution A:**

- 1. Power off the system and disconnect the power cable.
- 2. Place a shunt to short pin 2 and pin 3 of JBAT1 for five seconds.
- 3. Place the shunt back to pin 1 and pin 2 of JBAT1.
- 4. Power on the system.

#### **Solution B:**

If the CPU Clock setup is incorrect, you may not be able to boot up. In this case, follow these instructions:

Turn the system off, then on again. The CPU will automatically boot up using standard parameters.

As the system boots, enter BIOS and set up the CPU clock.

#### **Note:**

If you are unable to enter BIOS setup, turn the system on and off a few times.

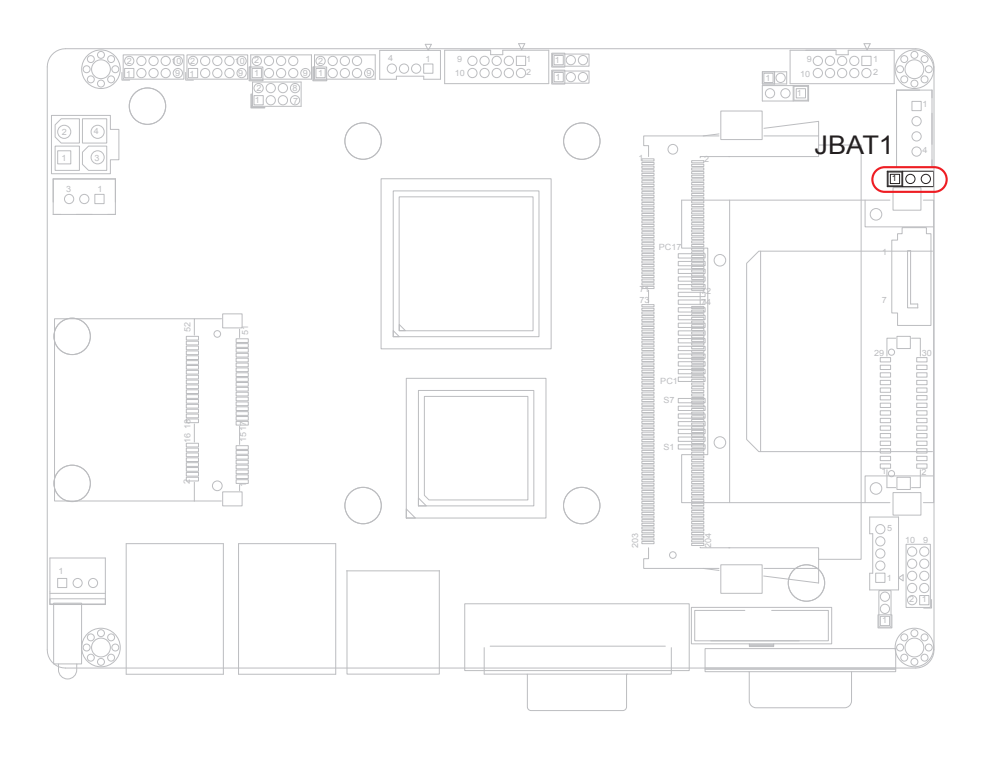

#### <span id="page-18-0"></span>**JAT1: AT/ATX Power Mode Selection (2)**

The power mode jumper selects the power mode for the system. Connector type: 2.00mm pitch 1x2-pin headers.

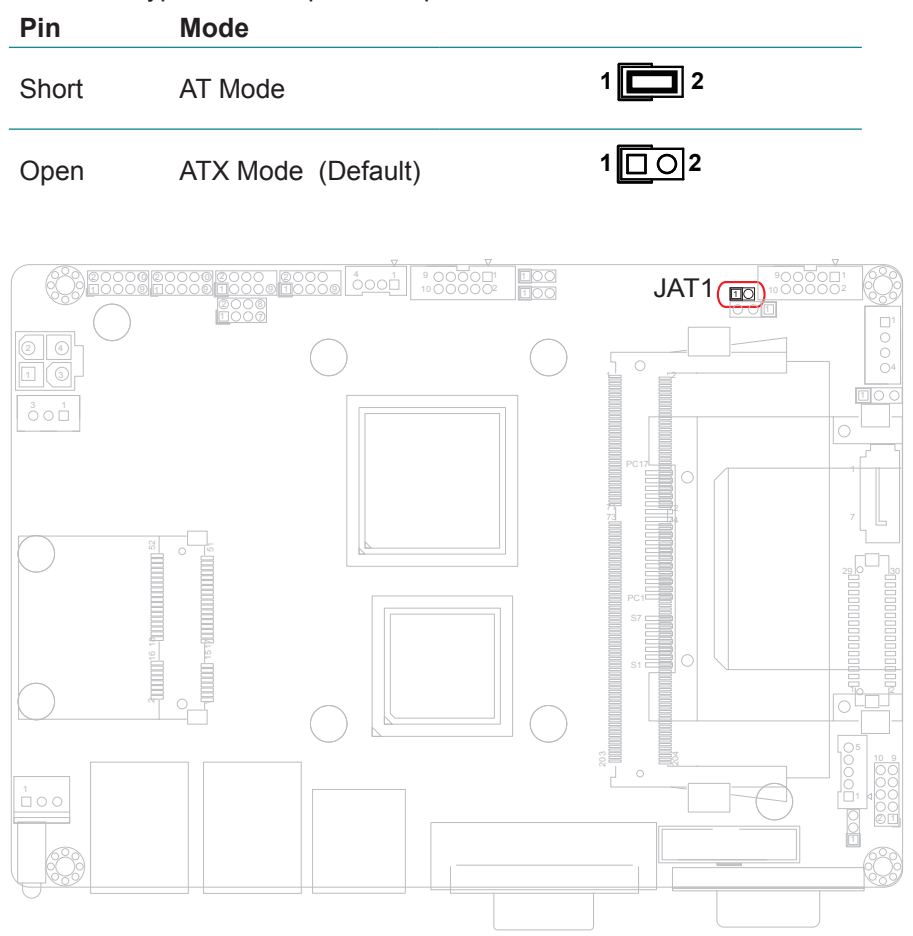

#### <span id="page-19-0"></span>**JCV1: COM Port Power Selector (3)**

The pin-9 of COM1 and COM2 ports could be selected to +5V or +12V. Connector type: 2.54mm pitch 1x3-pin headers.

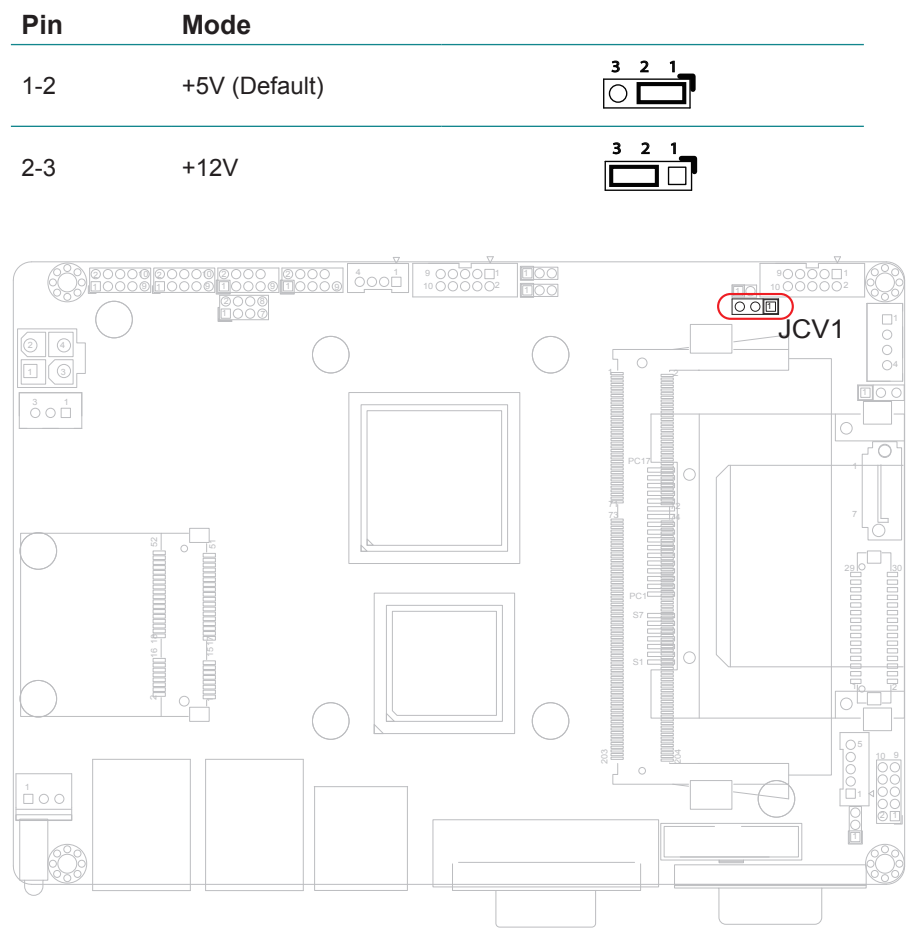

#### <span id="page-20-0"></span>**JV1/ JV2: Voltage/ RI Selector for COM1/ COM2 (4, 5)**

The pin-9 of COM1 and COM2 ports could be selected to +5V or +12V by JCV1 and be selected to RI by JV1/ JV2.

Connector type: 2.54mm pitch 1x3-pin headers.

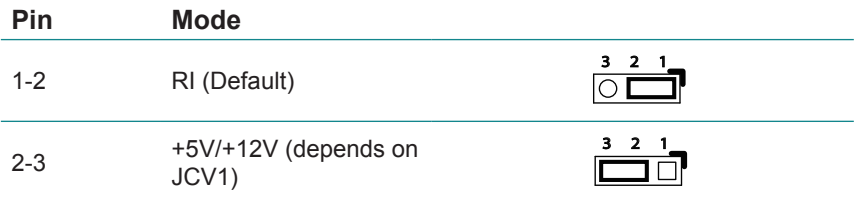

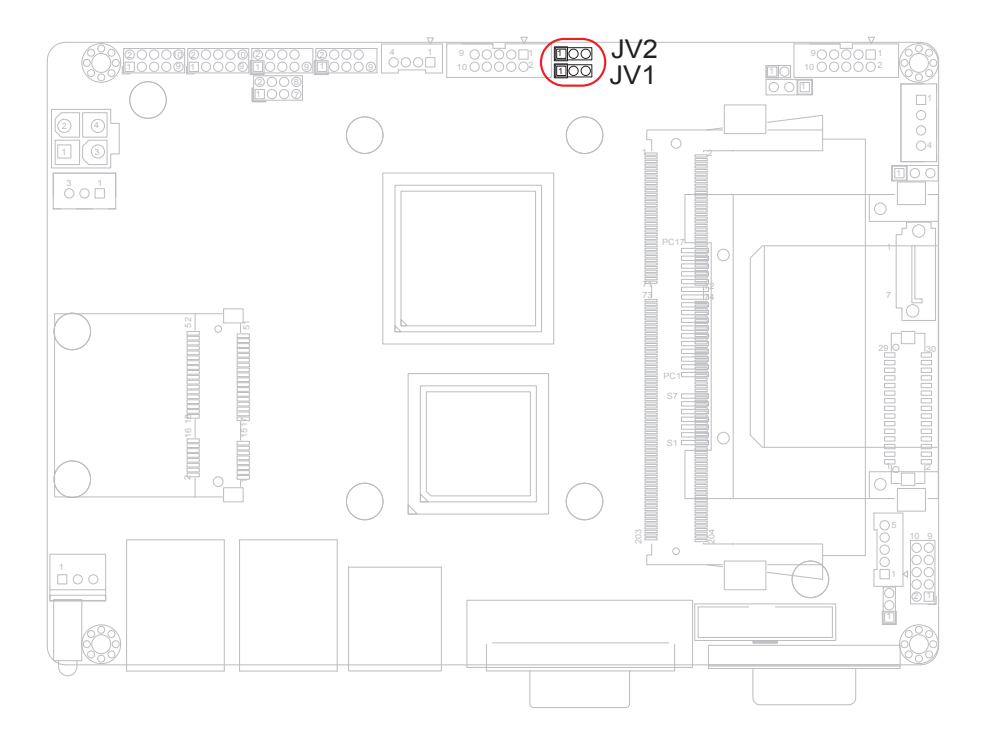

#### <span id="page-21-0"></span>**JRS1: COM2 RS-232/422/485 Mode Selection (6)**

The onboard COM2 port can be configured to operate in RS-422 or RS-485 modes. RS-422 modes differ in the way RX/TX is being handled. Jumper JRS1 switches between RS-232 or RS-422/485 mode. All RS-232/422/482 modes are available on COM2.

Connector type: 2.00mm pitch 2x4-pin headers.

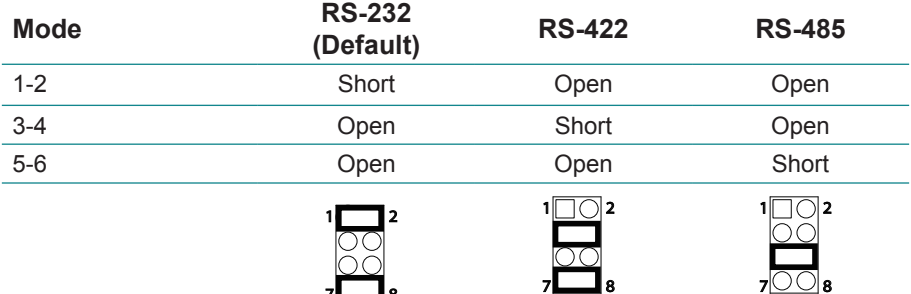

 $\overline{50}$ .

#### **JRS1: COM2 RS-485 Auto-FLow Selection (6)**

7**L\_\_\_\_\_]** 8

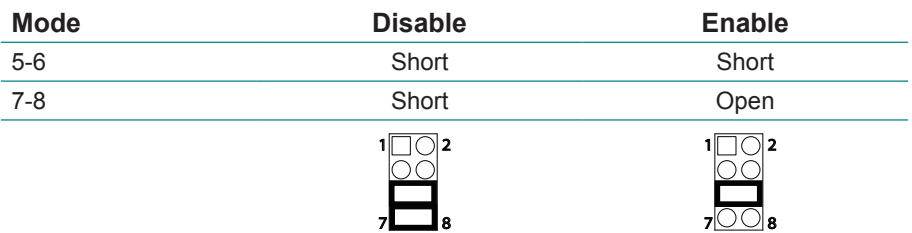

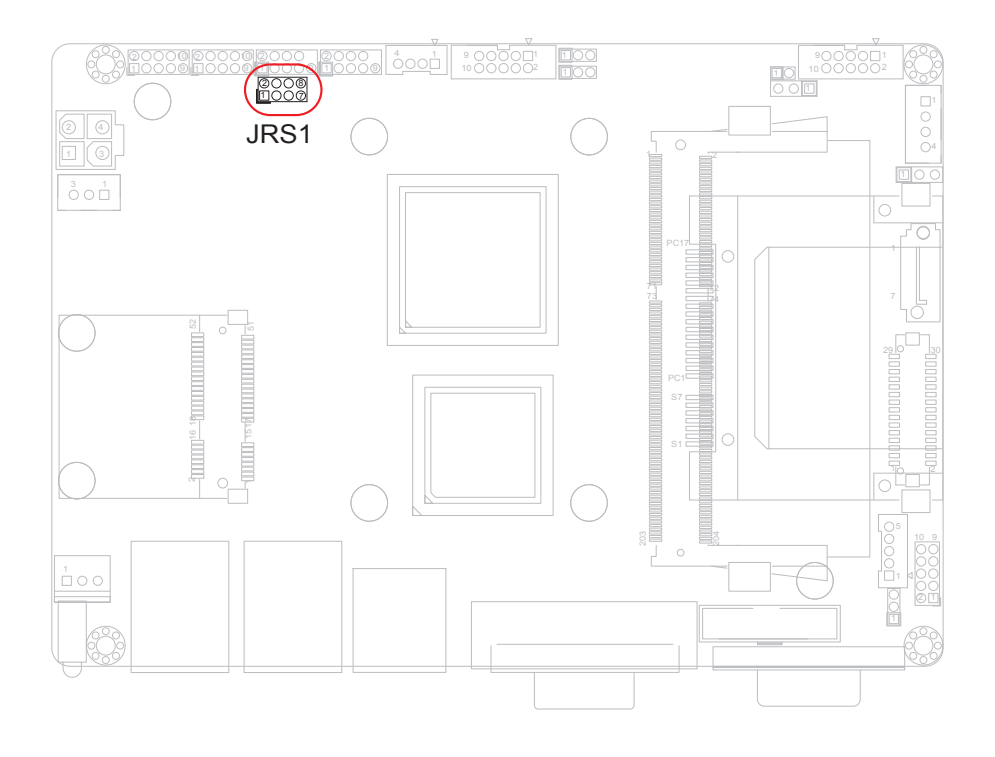

#### <span id="page-23-0"></span>**JVLCD1: LVDS1 LCD Panel Voltage Selection (7)**

The voltage of LCD panel could be selected by JVLCD1 in +5V or +3.3V. Connector type: 2.00 mm pitch 1x3-pin headers

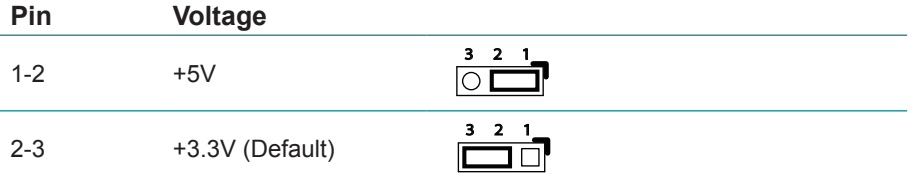

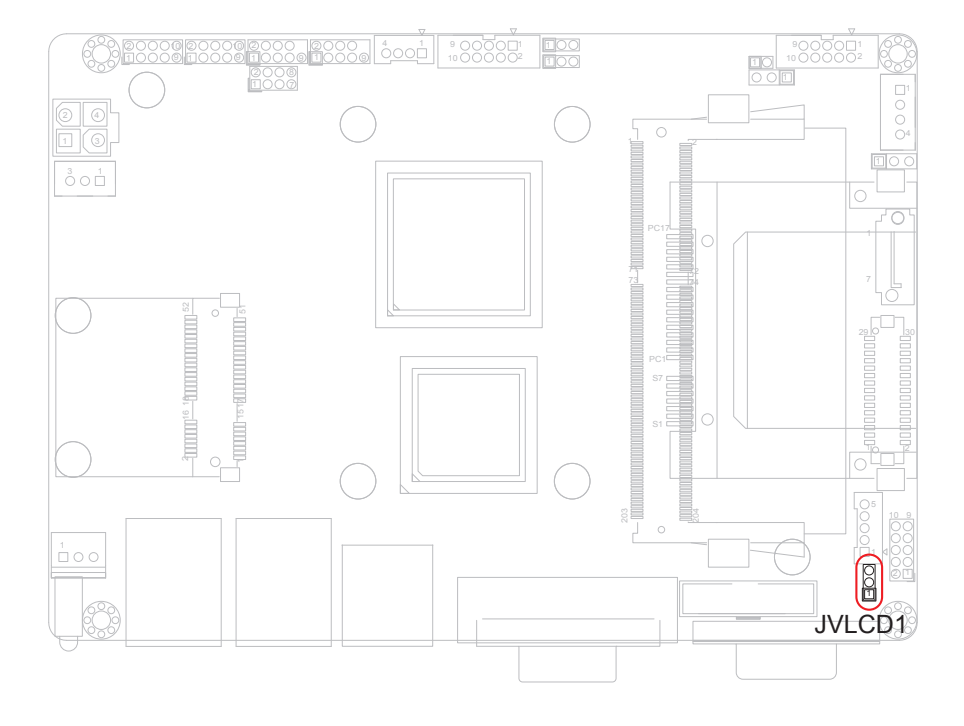

#### <span id="page-24-0"></span>**Connectors**

#### **INV1: LCD Inverter Connector (8)**

Connector type: 2.00mm pitch 1x5-pin box wafer connector.

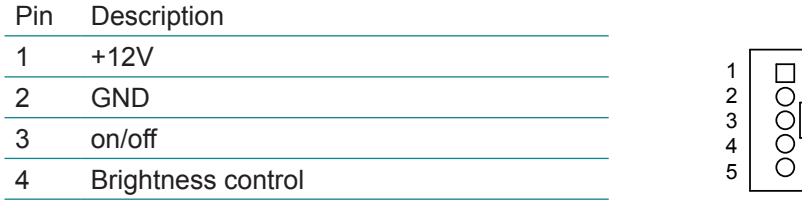

GND

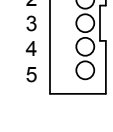

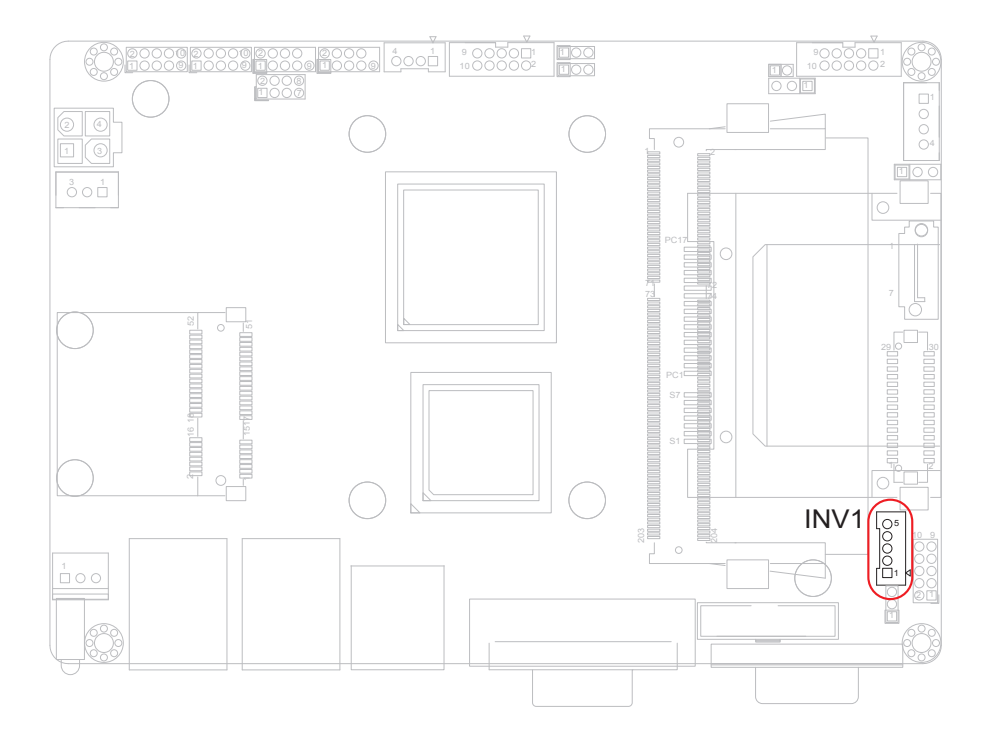

#### <span id="page-25-0"></span>**LVDS1: LVDS Connector (9)**

The LVDS connector supports single channel 18-bit or 24-bit LVDS. VDD could be selected by JVLCD1 in +5V or +3.3V.

Connector type: DF-13-30DP-1.25V

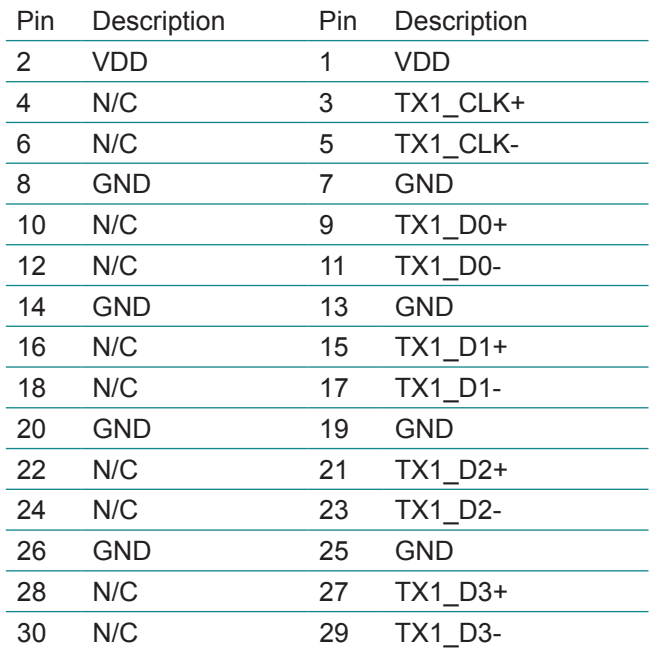

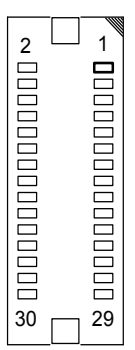

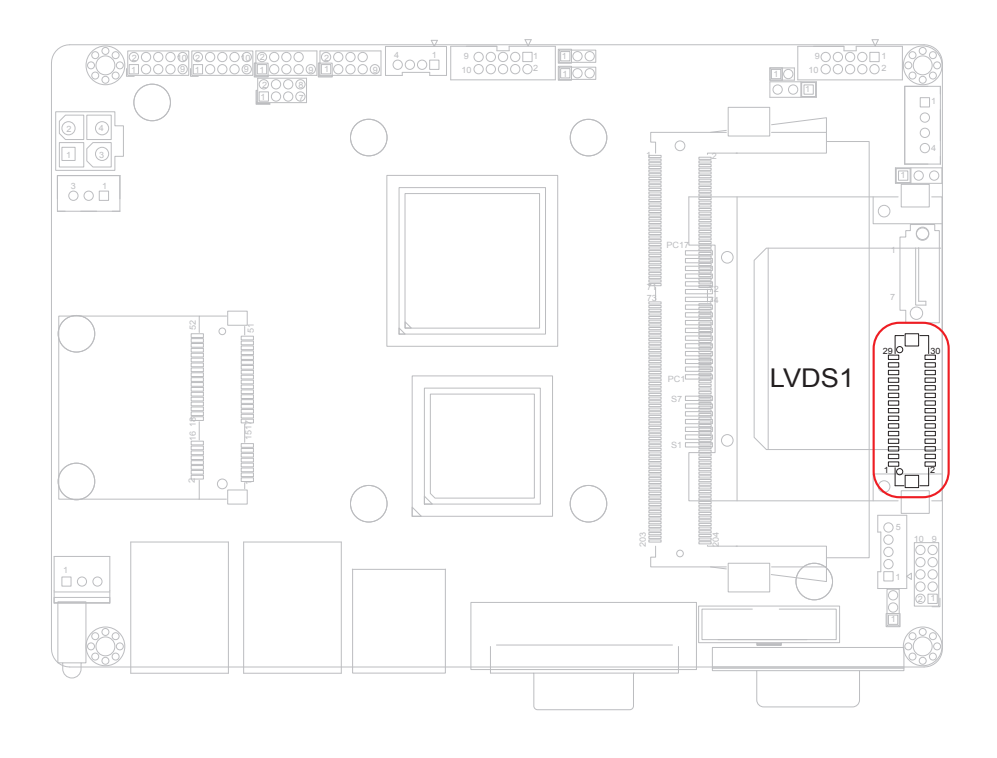

#### <span id="page-27-0"></span>**SATA1: Serial ATA Connector (10)**

There are on board two SATA connectors, third generation SATA drives transfer data at speeds as high as 600MB/s, twice the transfer speed of first generation SATA drives.

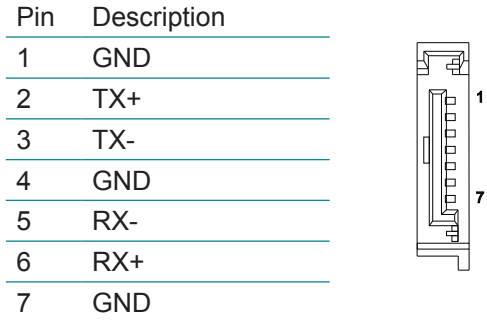

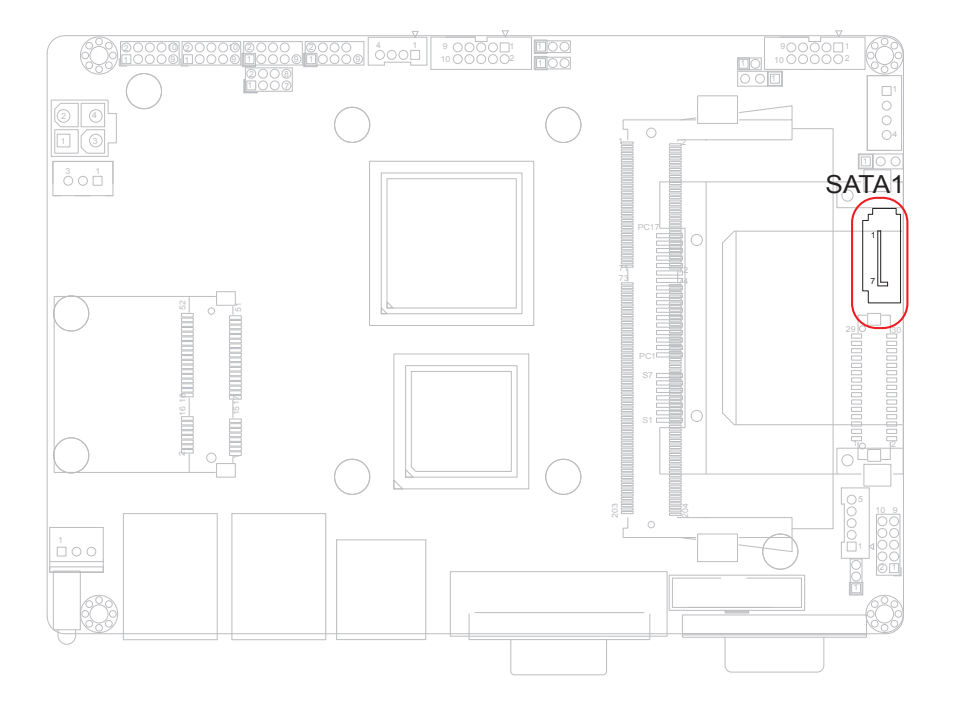

#### <span id="page-28-0"></span>**PWROUT1: SATA Power Connector (11)**

Connector type: 2.54mm pitch 1x4-pin wafer one wall connector

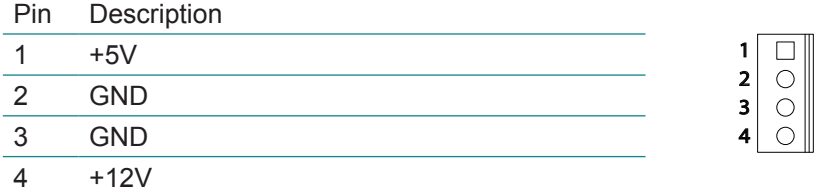

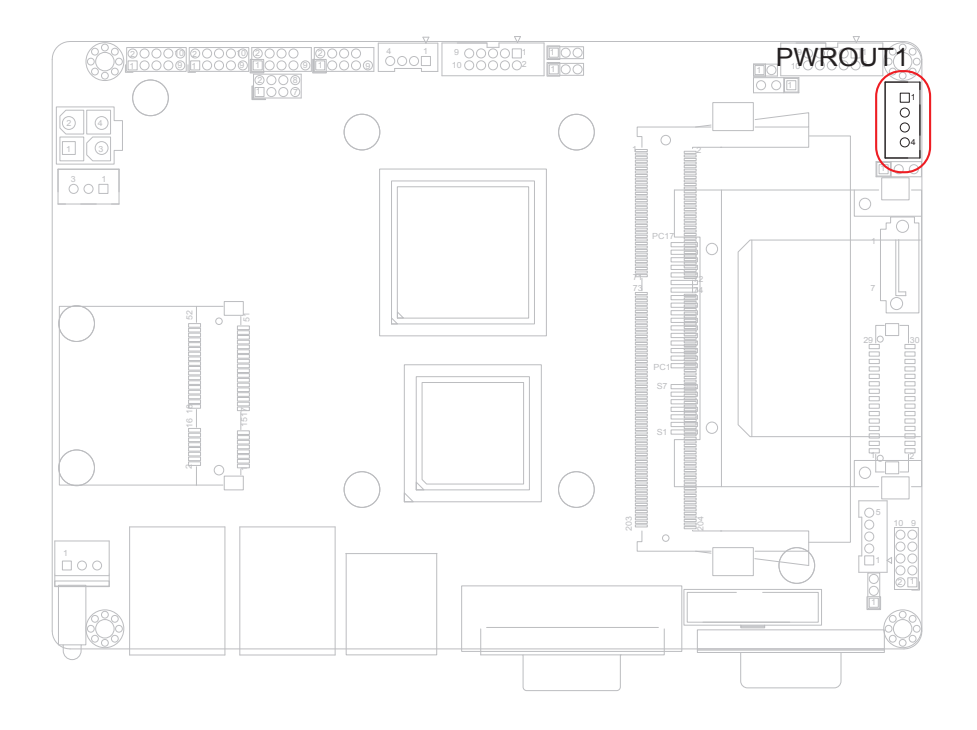

#### <span id="page-29-0"></span>**AUDIO1: AUDIO Connector (12)**

Connector type: 2.00mm pitch 2x5-pin box header.

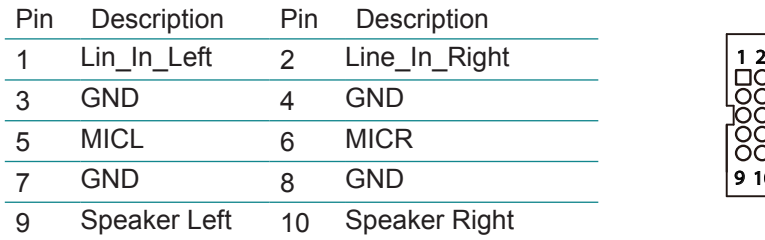

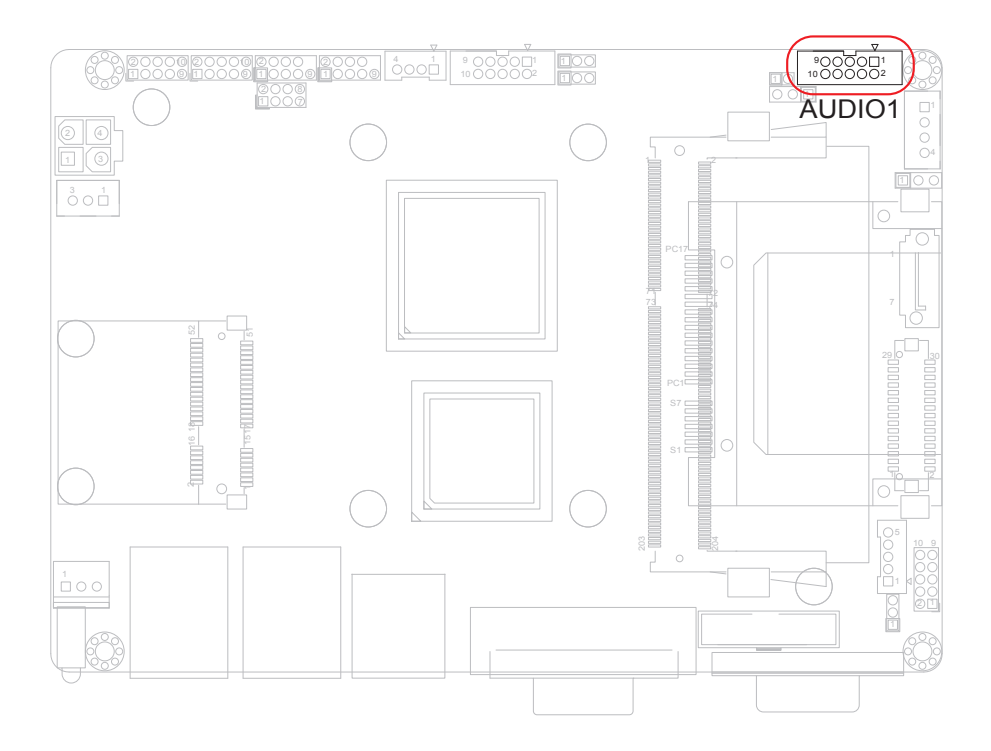

10

#### <span id="page-30-0"></span>**COM2: Serial Port Connector (13)**

Connector type: 2.00mm pitch 2x5-pin box header.

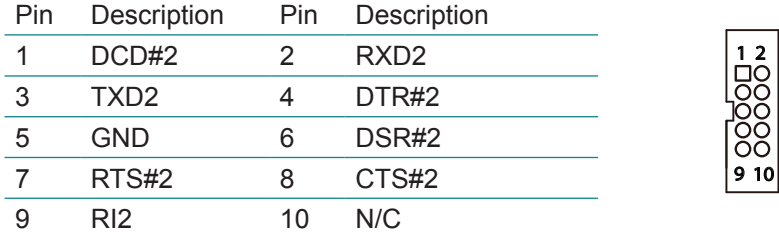

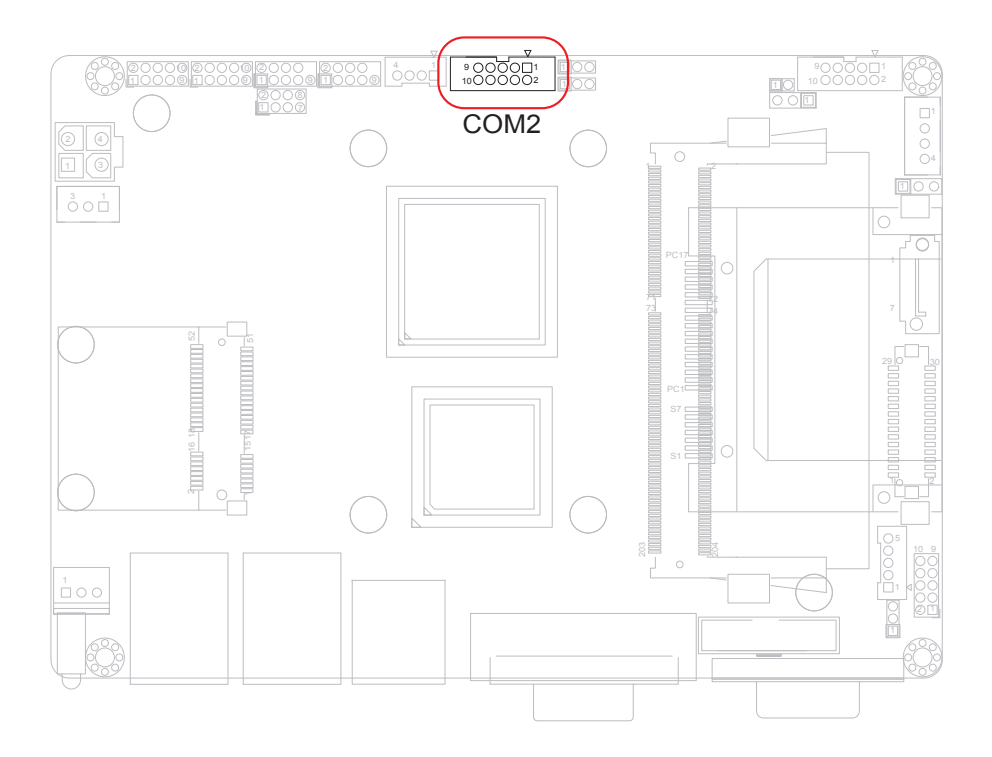

#### <span id="page-31-0"></span>**JCOM1: COM2 RS-422/ 485 Connector (14)**

Connector type: 2.00mm pitch 1x4 box wafer connector

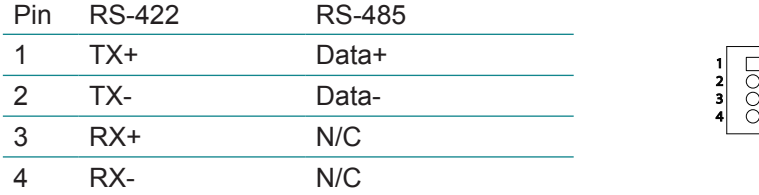

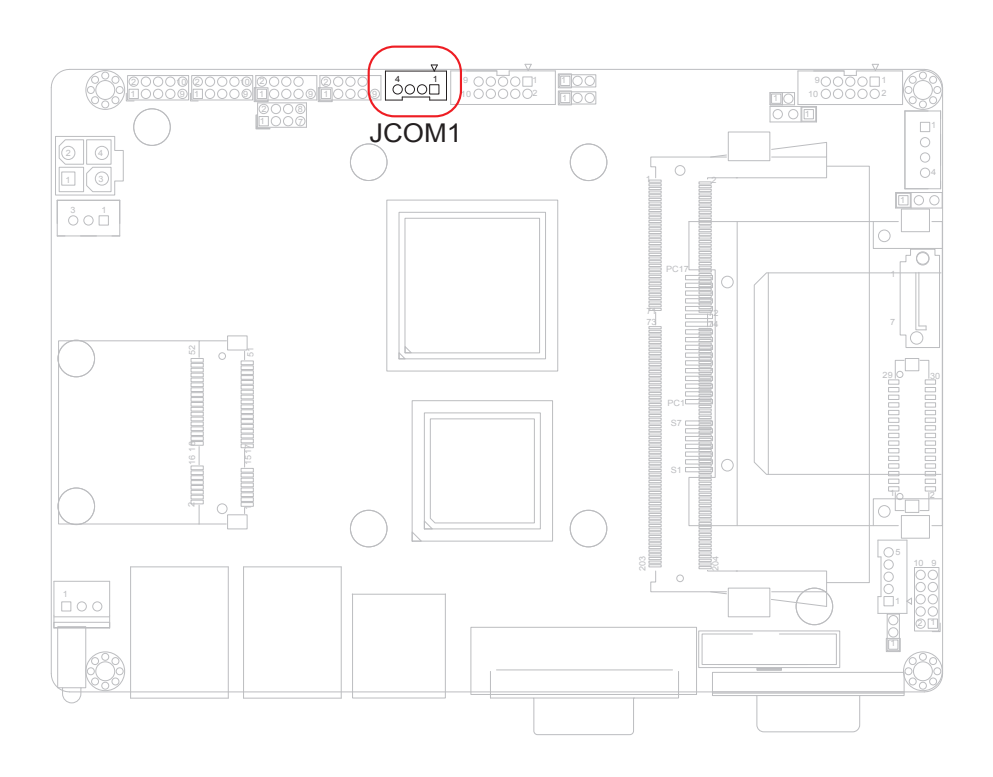

#### <span id="page-32-0"></span>**USB1, 2: USB Connectors (15, 16)**

The CPU board on board supports two headers USB1, USB2 that can connect up to 4 high-speed (Data transfers at 480Mb/s), full-speed (Data transfers at 12Mb/s) or low-speed (Data transfers at 1.5Mb/s) USB devices. Connector type: 2.00mm 2x5-pin headers

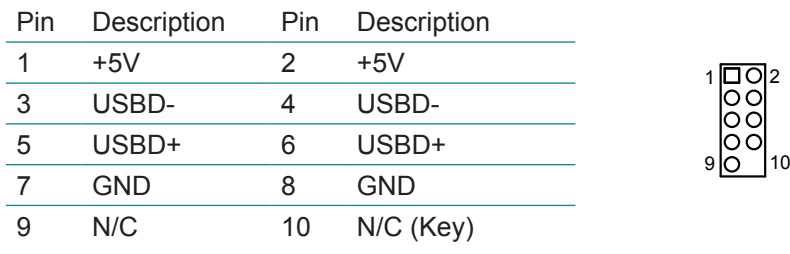

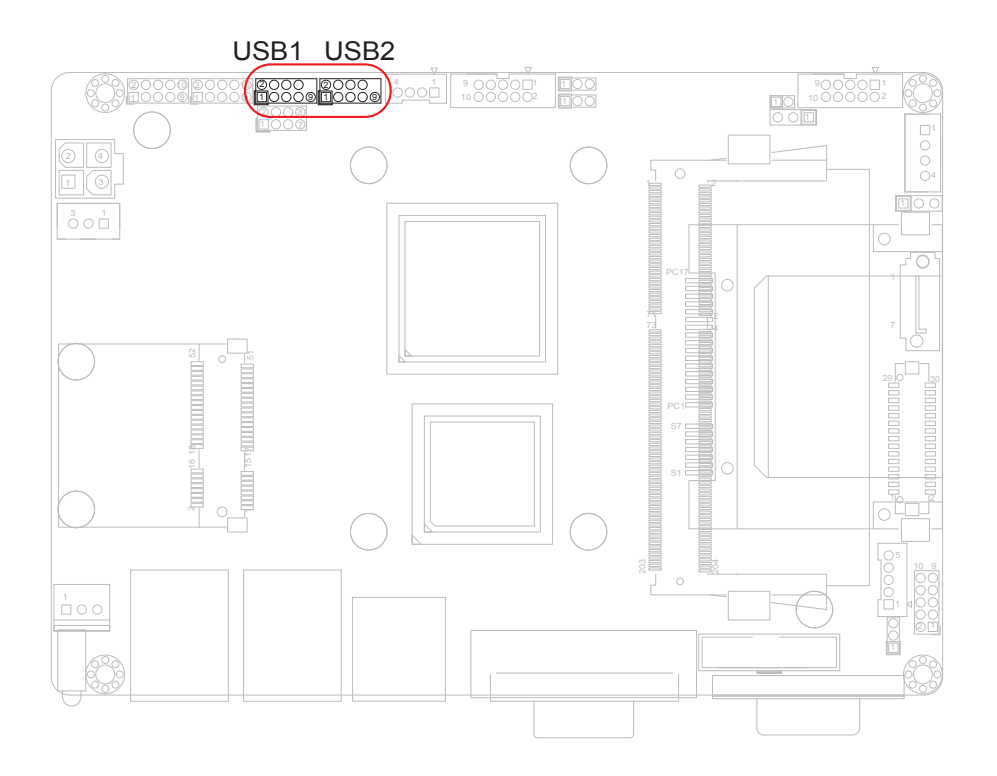

#### <span id="page-33-0"></span>**DIO1: Digital I/O Connector (17)**

DIO1 is a 8-bit DIO connector that supports 8-bit programmable digital Input and Output.

Connector type: 2.00 mm pitch 2x5-pin headers.

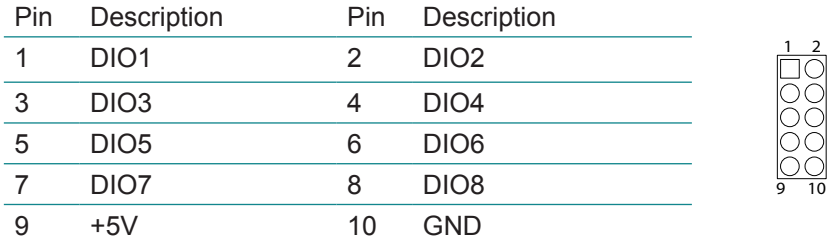

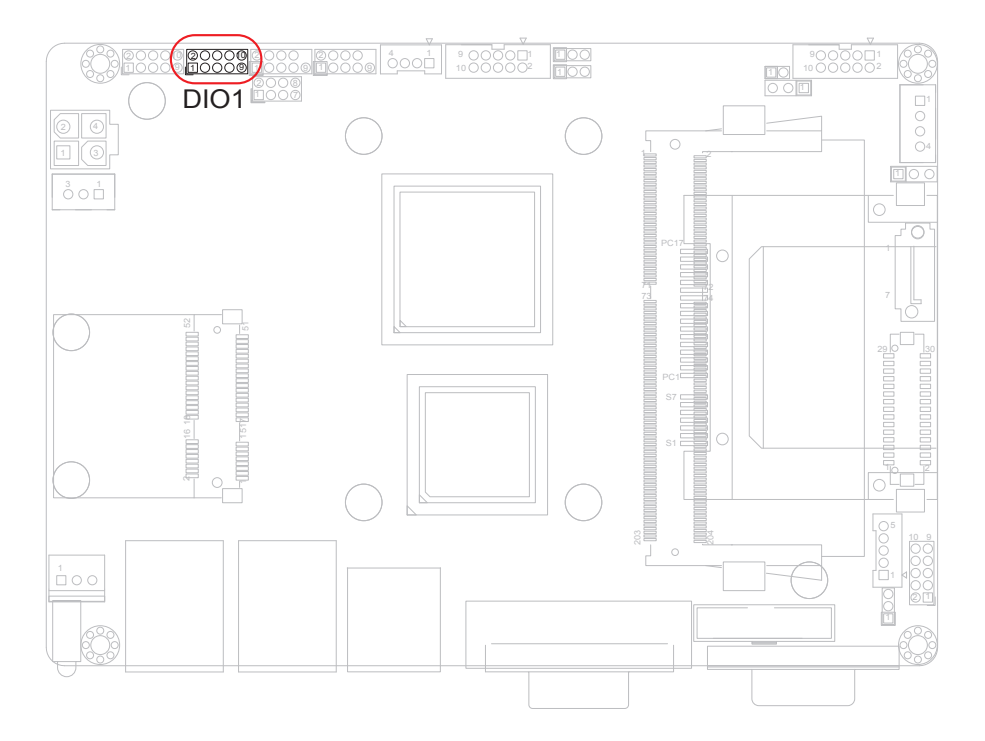

#### <span id="page-34-0"></span>**JFRT1: Switches and Indicators (18)**

It provides connectors for system indicators that provides light indication of the computer activities and switches to change the computer status.

Connector type: 2.00 mm pitch 2x5-pin headers

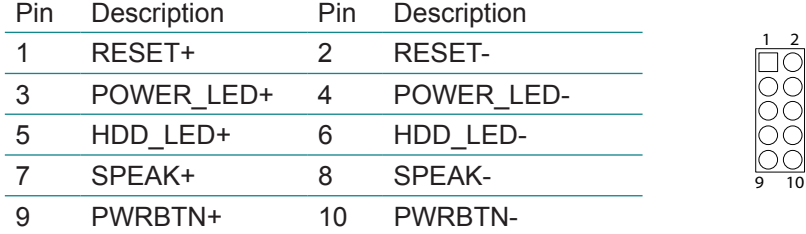

RESET: Reset Button, pin 1-2.

This 2-pin connector connects to the case-mounted reset switch and is used to reboot the system.

POWER\_LED: Power LED Connector, pin 3-4.

This 2-pin connector connects to the case-mounted power LED. Power LED can be indicated when the CPU card is on or off. And keyboard lock can be used to disable the keyboard function so the PC will not respond by any input.

HDD LED: HDD LED Connector, pin 5-6.

This 2-pin connector connects to the case-mounted HDD LED to indicate hard disk activity.

SPEAK: External Speaker, pin 7-8.

This 2-pin connector connects to the case-mounted speaker.

PWRBTN: ATX soft power switch, pin 9-10.

This 2-pin connector connects to the case-mounted Power button.

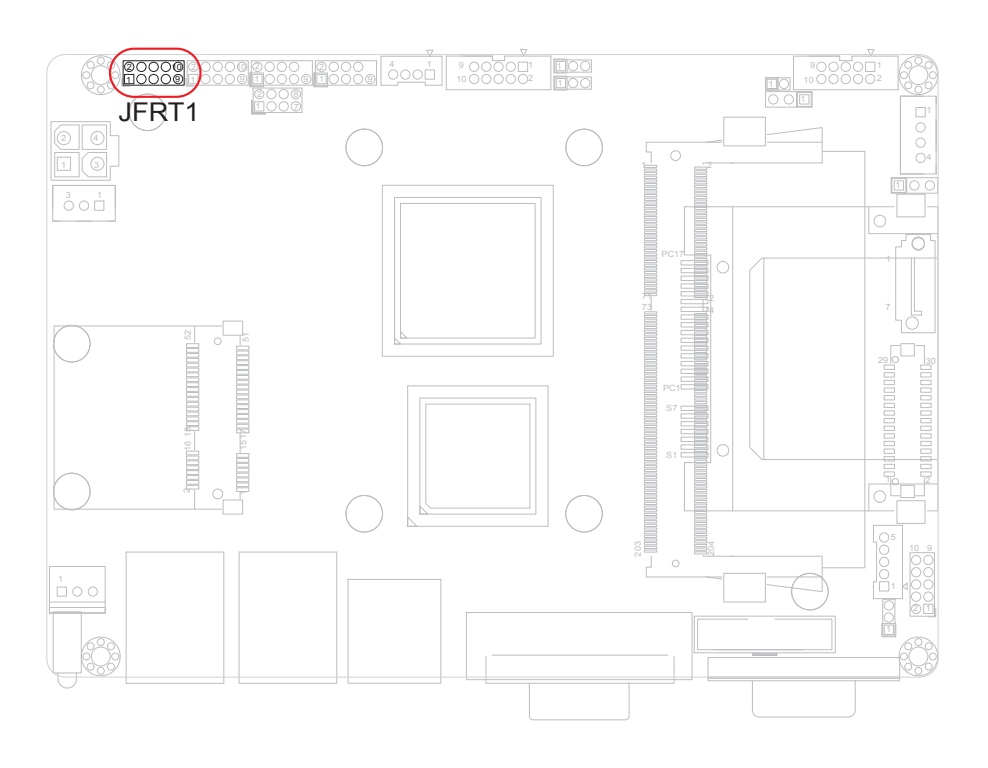
## **12VIN1: ATX +12V Connector (19)**

PWR1 supplies the CPU operation at +12V (Vcore).

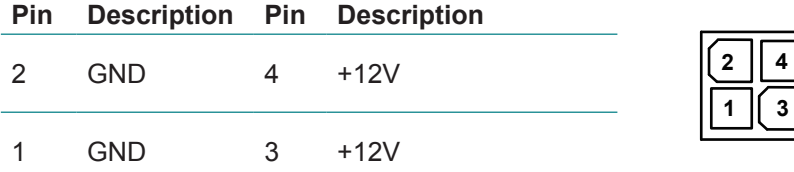

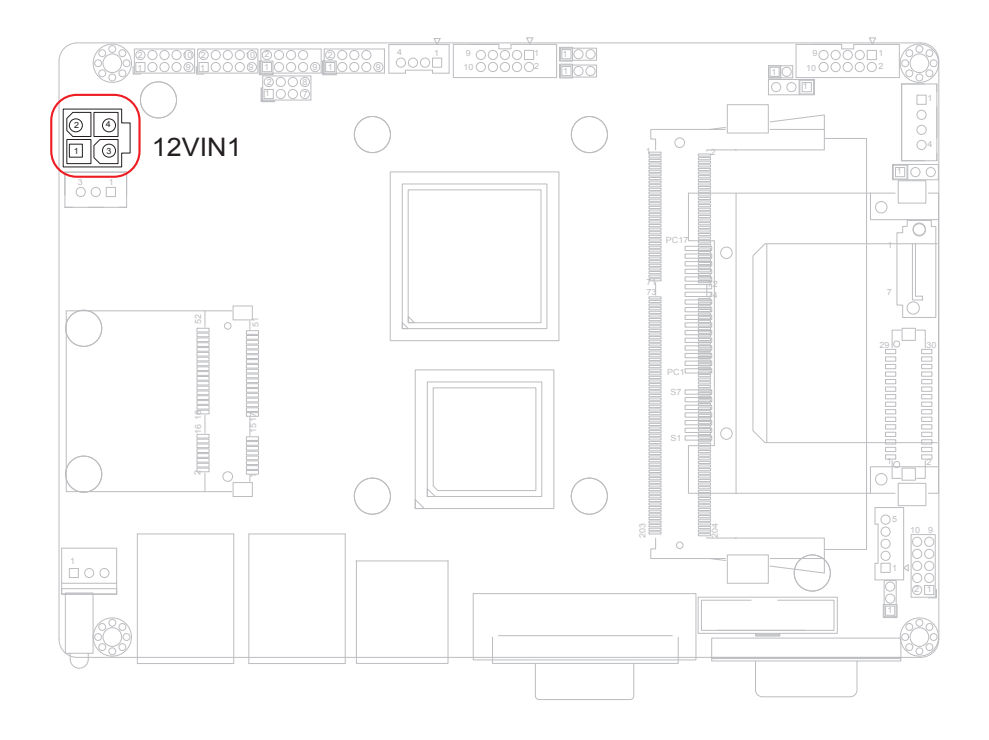

# **EATX1: ATX Feature Connector (20)**

Connector type: 2.54mm pitch 1x3-pin box wafer connector

#### **Pin Description**

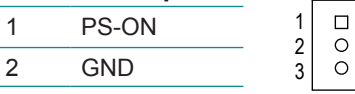

5V\_SB

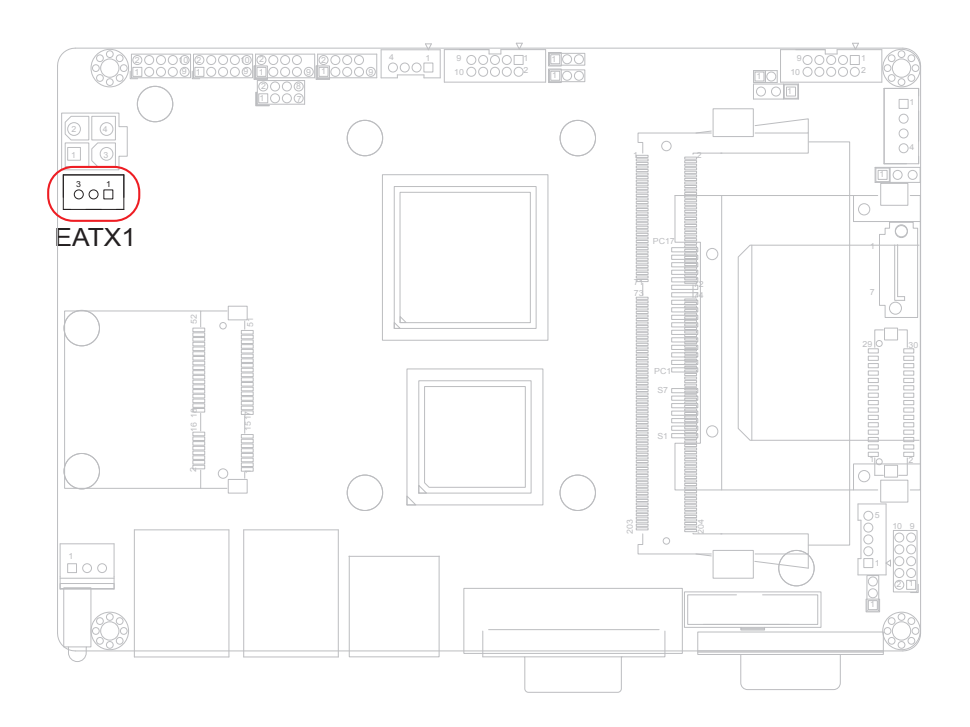

## **MC1: Mini-card Socket (21)**

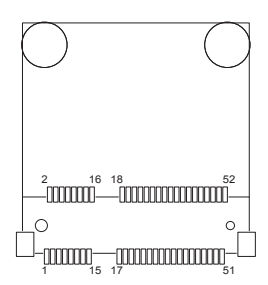

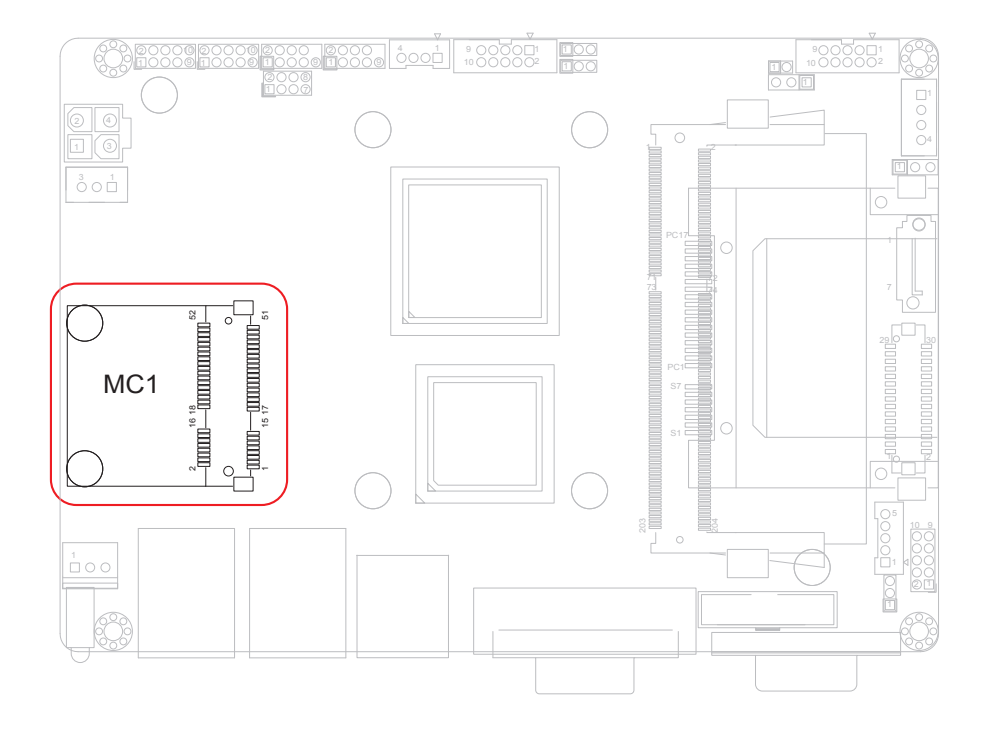

## **FAN1: CPU Fan Connector (22)**

FAN1 is a 3-pin header for the CPU fan. The fan must be a +12V fan.

- Pin Description
- 2 3 GND  $\overline{2 + 12V}$
- FAN Speed

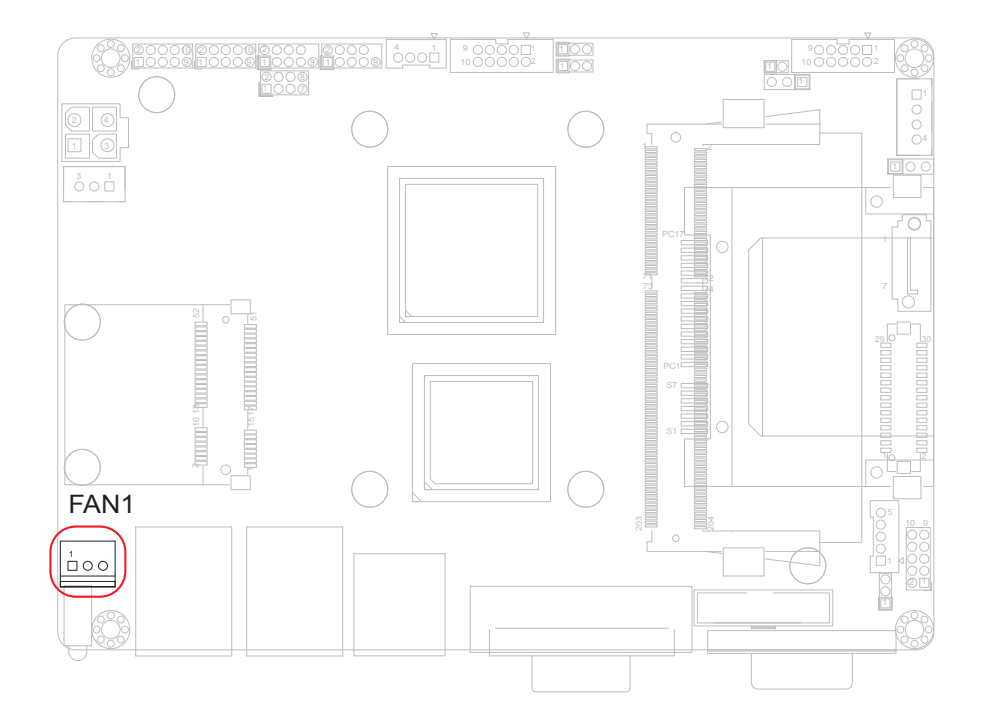

# **LAN1, 2: Gigabit Ethernet Connectors (23, 24)**

These connectors support Gigabit Ethernet.

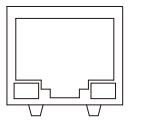

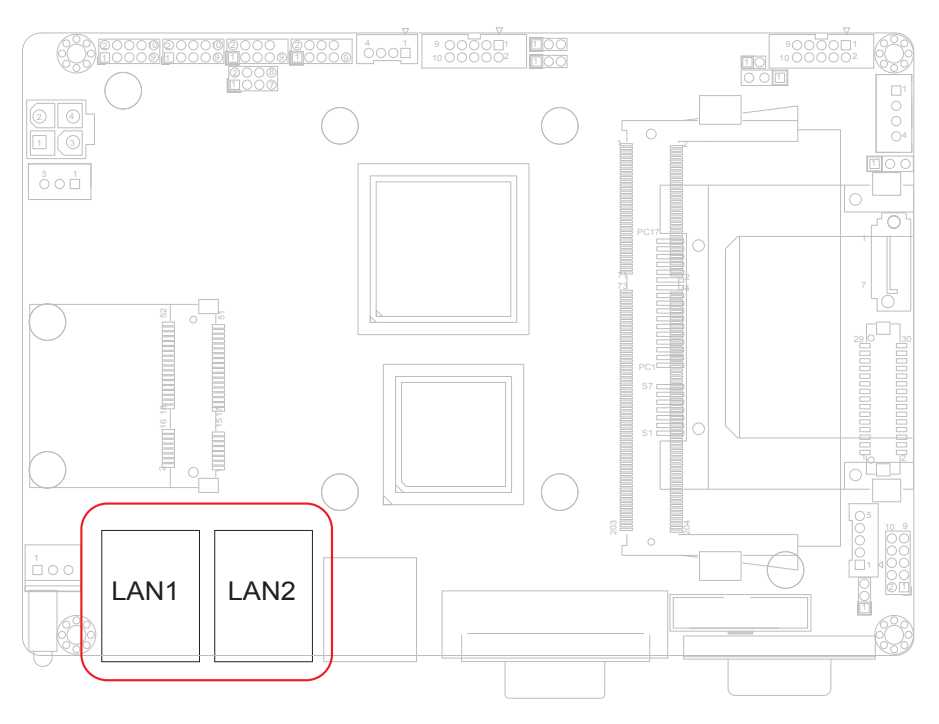

## **USB3: USB Port Connectors (25)**

Connector type: double stack USB type A.

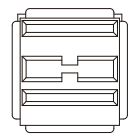

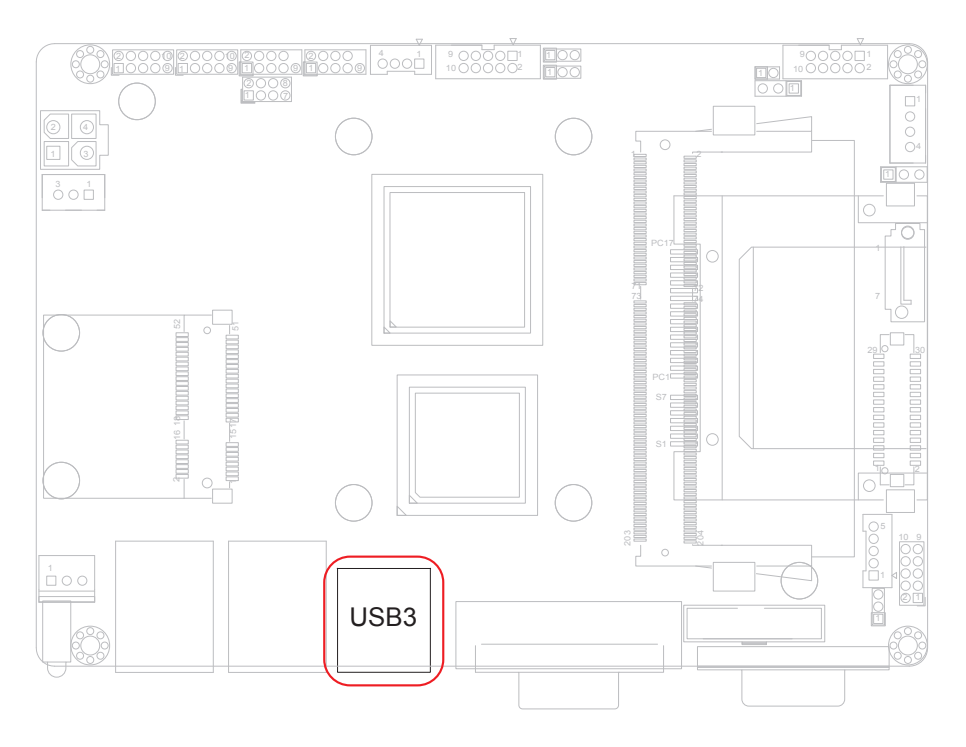

## **DVI1: DVI Connector (26)**

Connector type: DVI-I female.

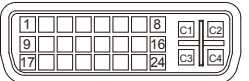

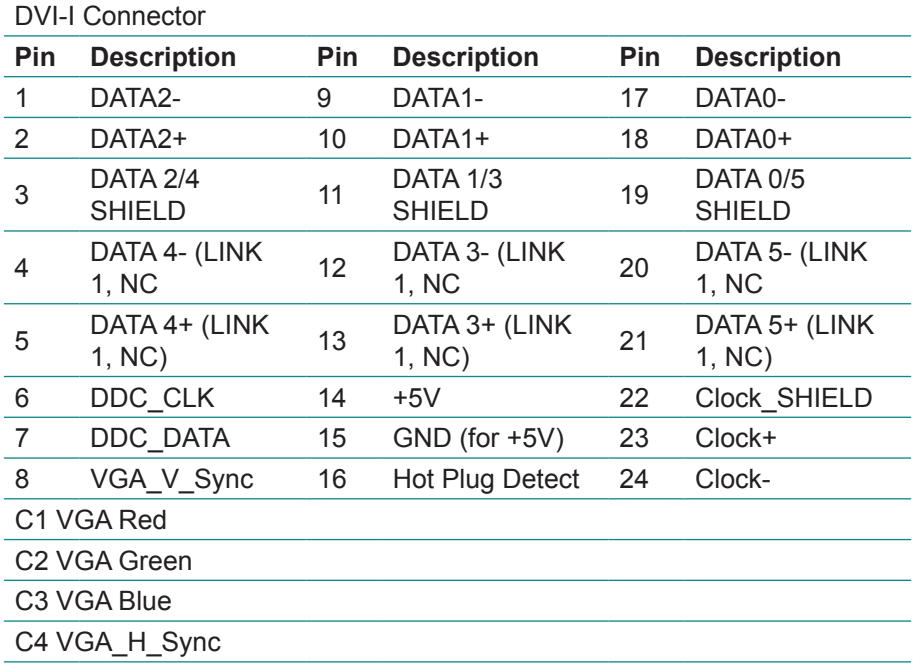

C5 VGA\_R,G,B\_Return

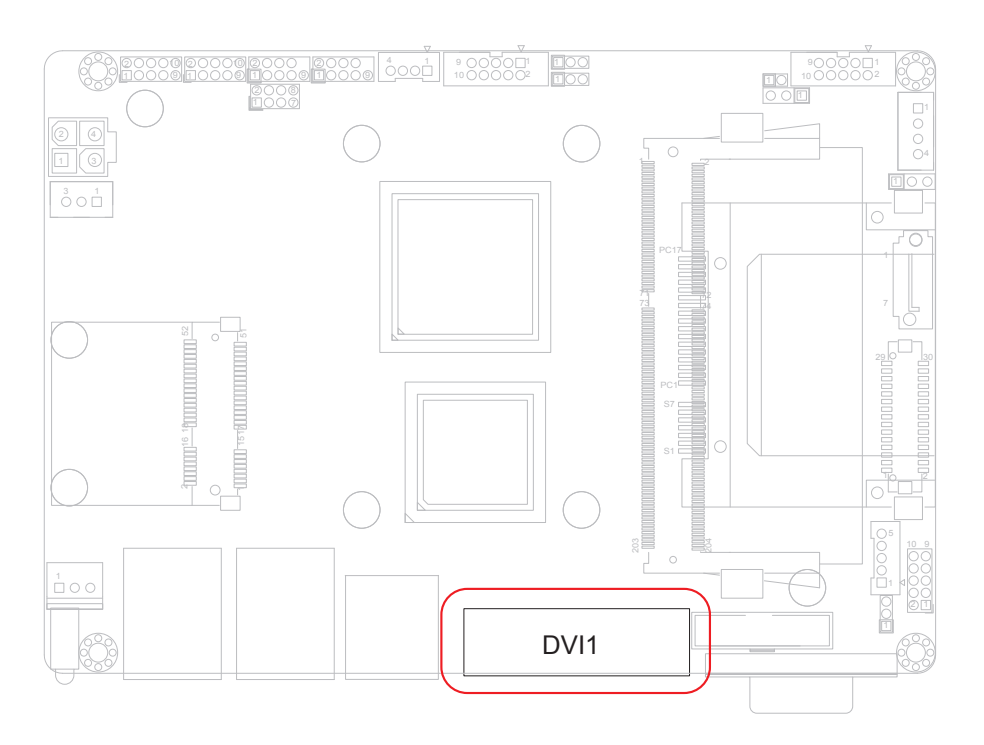

 $0005$ 

## **COM1: Serial Port Connector (27)**

Connector type: D-Sub 9-pin male.

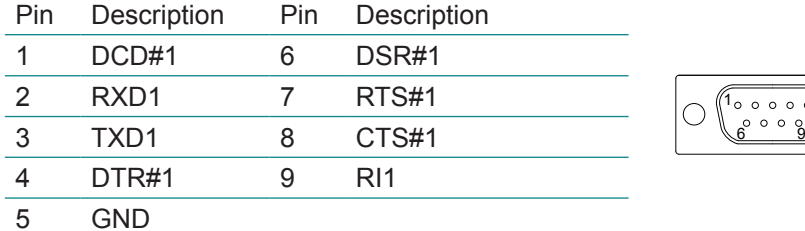

 $0^{\circ}$ ood 2 1 9 4 10 9 00000<br>9 00000 , 100000; 100000;<br>, 100000; 100000; 100000; 100000; 10000; 10000; 10000; 1000; 1000; 1000; 1000; 100<br>, 1000; 1000; 1000; 1000; 1000; 1000; 1000; 1000; 1000; 100 ; 1000; 100 ; 100 ; 100 ; 100 ; 100 ; 100 ; 100 ; 10 <u>1 1000e</u> 1 1 1  $\mathcal{L}$ <sup>1</sup> <sup>3</sup> <sup>4</sup> 12 2  $\bigcirc^3 \bigcirc \bigcirc^1$ lo  $\circ$ 71 mmu<sup>re</sup>-"mmmmummu" 16 18mmmmmmmmm 52 29 **30** ll o  $\circ$  $\circ$  $100$ 63 COM1

# **CFast1: CFast Socket (28, battom side)**

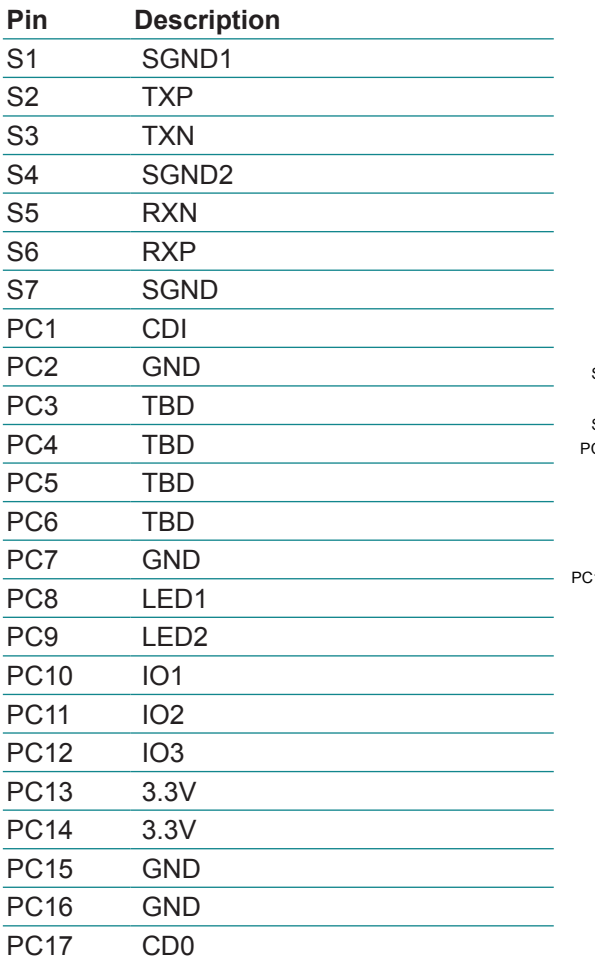

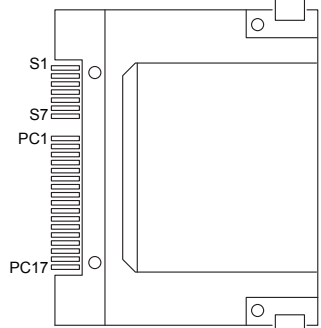

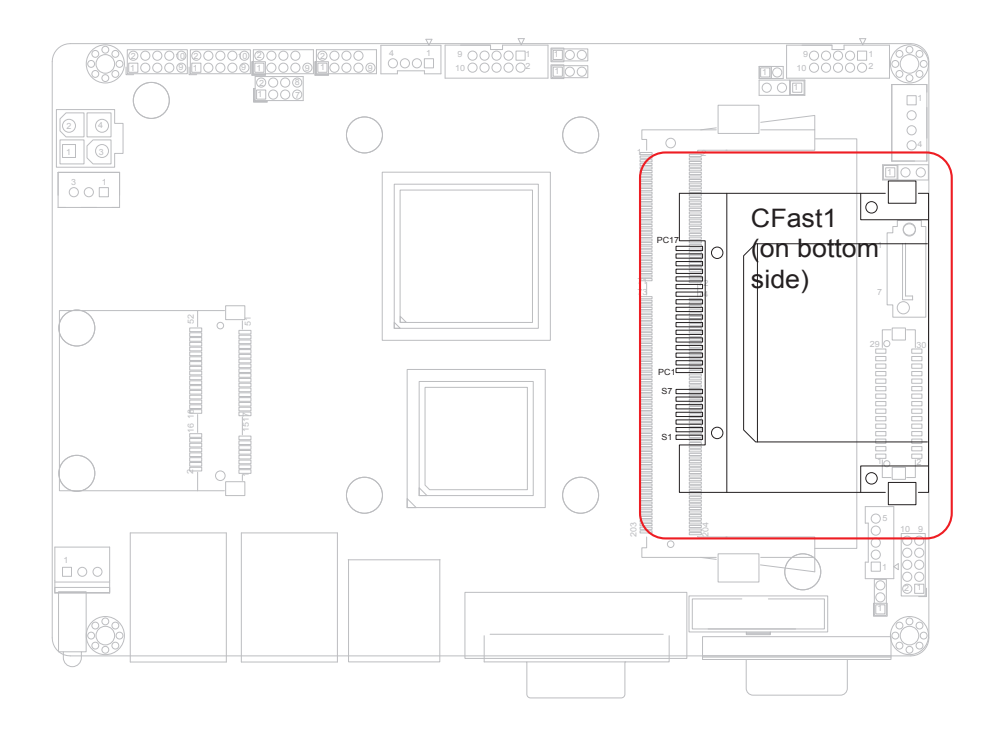

# **2.4 The Installation Paths of CD Driver**

## **Windows 7**

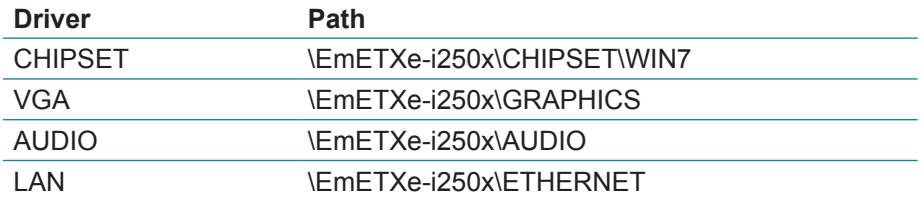

# **Chapter 33 BIOS**

## **3.1 BIOS Main Setup**

The AMI BIOS provides a setup utility program for specifying the system configurations and settings which are stored in the BIOS ROM of the system. When you turn on the computer, the AMI BIOS is immediately activated. After you have entered the setup utility, use the left/right arrow keys to highlight a particular configuration screen from the top menu bar or use the down arrow key to access and configure the information below.

NOTE: In order to increase system stability and performance, our engineering staff are constantly improving the BIOS menu. The BIOS setup screens and descriptions illustrated in this manual are for your reference only, and may not completely match what you see on your screen.

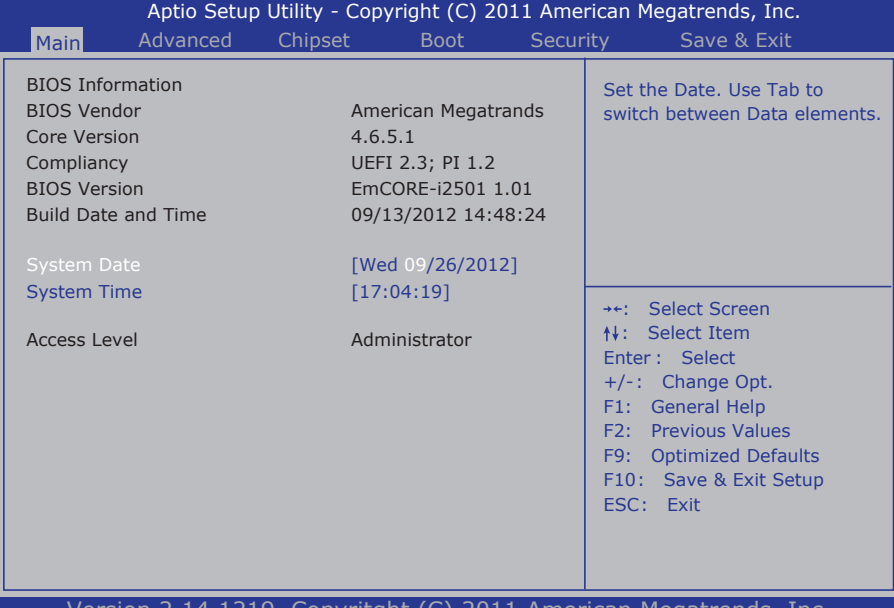

#### **BIOS Information**

Display the BIOS information.

#### **System Date**

Set the system date. Note that the 'Day' automatically changes when you set the date.

UPYHUJIIU (C)

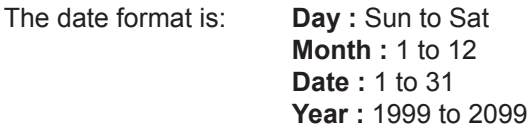

## **System Time**

Set the system time.

The time format is: **Hour :** 00 to 23 **Minute :** 00 to 59 **Second :** 00 to 59

## **3.2 Advanced Settings**

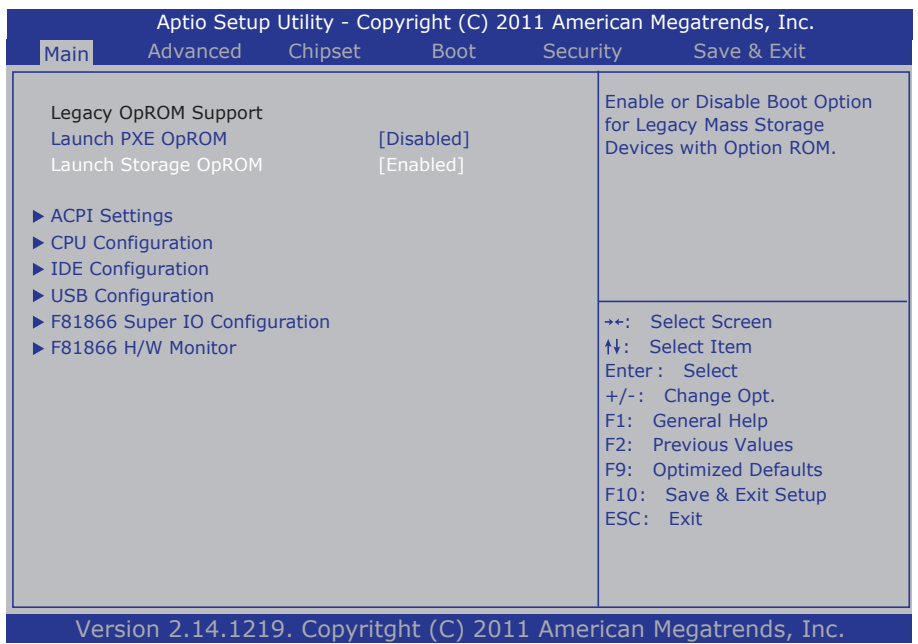

## **Legacy OpROM Support**

## **Launch PXE OpROM**

Enable or disable the boot option for legacy network devices.

## **Launch Storage OpROM**

Enable or Disable Boot Option for Legacy Mass Storage Devices with Option ROM.

## **3.2.1 ACPI Settings**

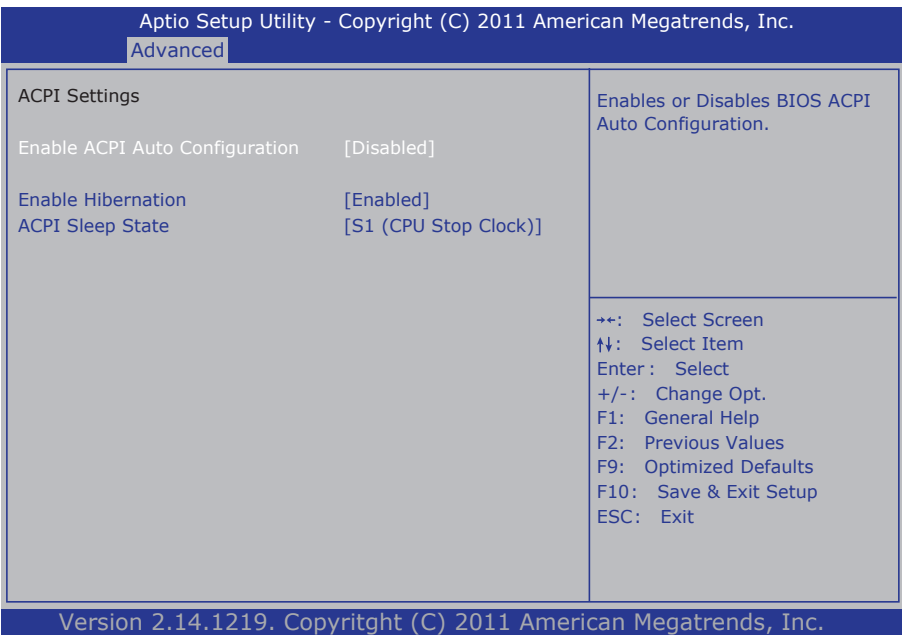

#### **Enable Hibernation**

Enable or disable System ability to Hibernation (OS/S4 Sleep State). This option may be not effective with some OS.

#### **ACPI Sleep State**

Select the highest ACPI sleep state the system will enter when the SUSPEND button is pressed.

The choice: Suspend Disabled, S1 (CPU Stop Clock), S3 (Suspend to RAM)

#### **Lock Legacy Resources**

Enable or disable Lock of Legacy Resources.

#### **Power-Supply Type**

Set power-supply type. The choice: AT, ATX

## **3.2.2 CPU Configuration**

The CPU Configuration setup screen varies depending on the installed processor.

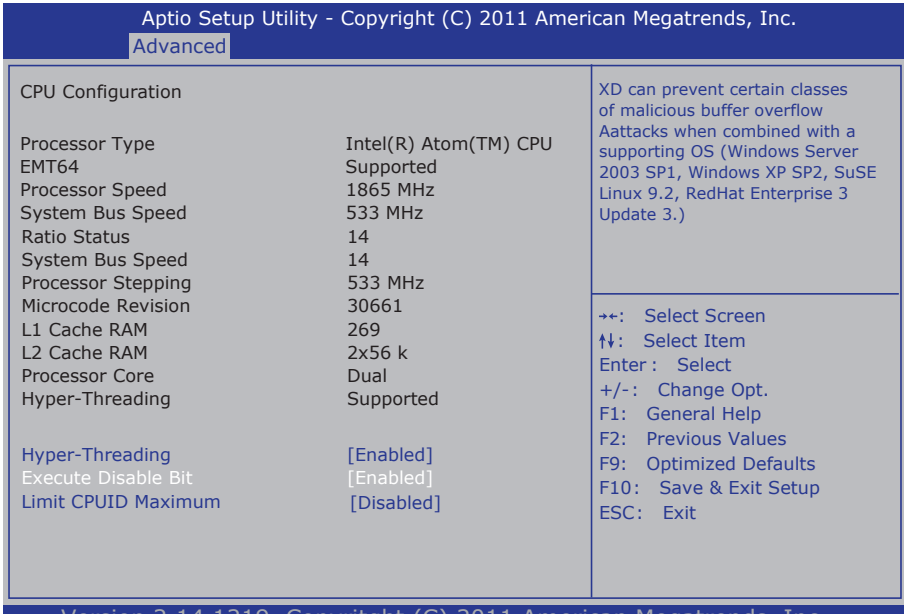

Version 2.14.1219. Copyritght (C) 2011 American Megatrends, Inc.

## **Hyper-threading**

This item is used to enable or disable the processor's Hyper-threading feature.

Enabled for Windows XP and Linux (OS optimized for Hyper-threading Technology) and disabled for other OS (OS not optimized for Hyper-threading Technology).

When disabled, only one thread per enabled core is enabled.

#### **Execute Disable Bit**

Enable or disable the execute Disable Bit.

#### **Limit CPUID Maximum**

Enable or disable the Limit CPUID Maximum.

## **3.2.3 SATA Configuration**

It allows you to select the operation mode for SATA controller.

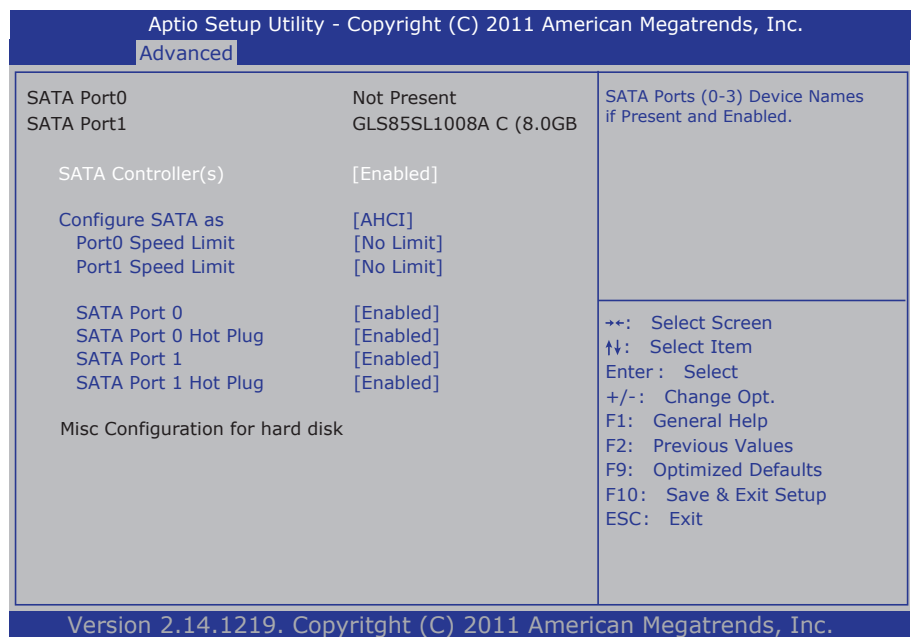

## **SATA Controller(s)**

Enable or disable SATA devices.

## **SATA Mode Selection**

The choice: Disable; IDE (Default), AHCI

IDE: Set the Serial ATA drives as Parallel ATA storage devices.

AHCI: Allow the Serial ATA devices to use AHCI (Advanced Host Controller Interface).

## **3.2.4 USB Configuration**

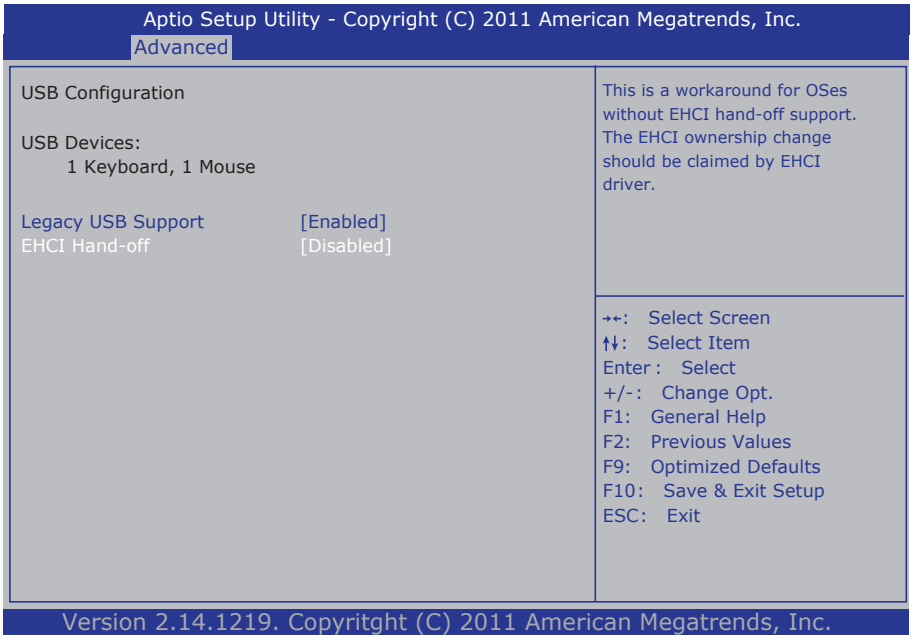

## **Legacy USB Support**

Enable support for legacy USB. AUTO option disables legacy support if no USB devices are connected.

The choice: Enabled (Default); Auto; Disabled

## **EHCI Hand-off**

Allow you to enable support for operating systems without an EHCI hand-off feature. Do not disable the BIOS EHCI Hand-Off option if you are running a Windows® operating system with USB device.

The choice: Enabled (Default); Disabled

#### **USB transfer time-out**

The time-out value for Control, Bulk, and Interrupt transfers. Default setting: 20 sec

#### **Device reset time-out**

USB mass storage device Start Unit command time-out. Default setting: 20 sec

#### **Device power-up delay**

Maximum time the device will take before it properly reports itself to the host controller. 'Auto' uses default value: for a Root port it is 100ms, for a Hub port the delay is taken from hub descriptor. The choice: Auto (Default); Manual

#### **Mass Storage Devices**

This item displays information when USB devices are detected.

#### **3.2.5 H/W Monitor**

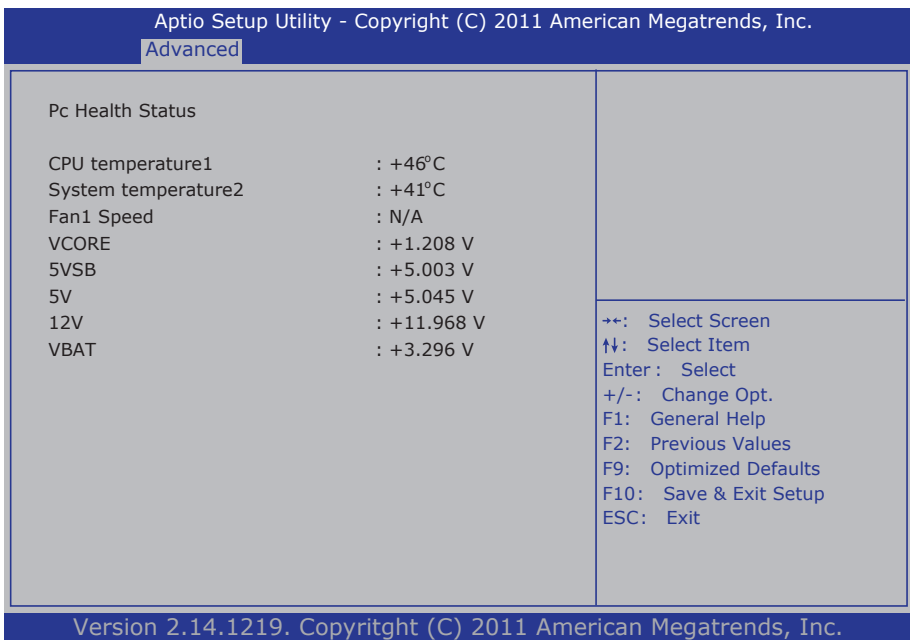

#### **PC Health Status**

The hardware monitor menu shows the operating temperature and system voltages of CPU module.

## **3.2.6 Super IO Configuration**

You can use this item to set up or change the Super IO configuration for parallel ports and serial ports.

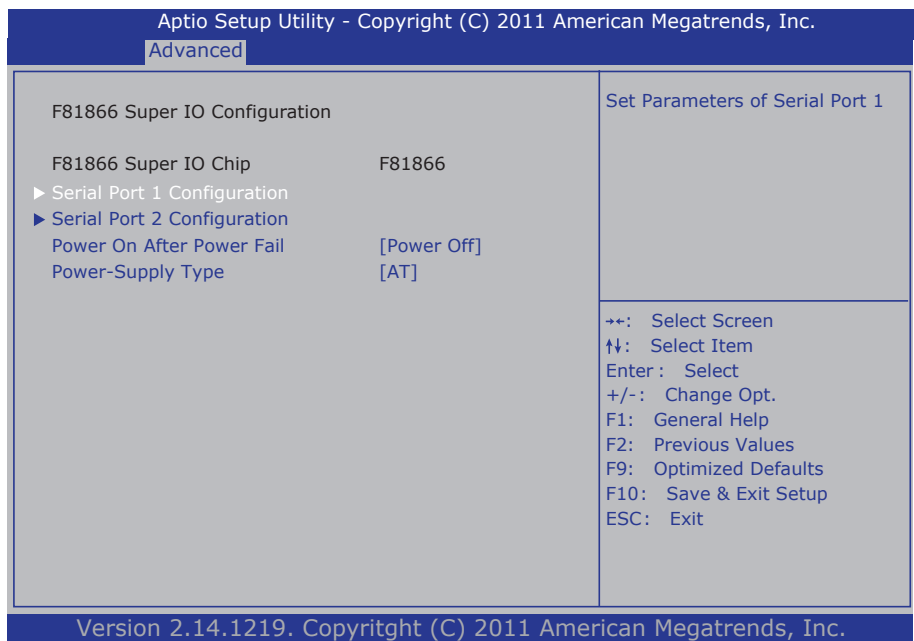

## **Power On After Power Failure**

Specify what state to go to when power is re-applied after a power failure.

## **Power On by modem Function**

Enables or Disables the Power On by modem fuction.

## **Serial Port 1~2 Configuration**

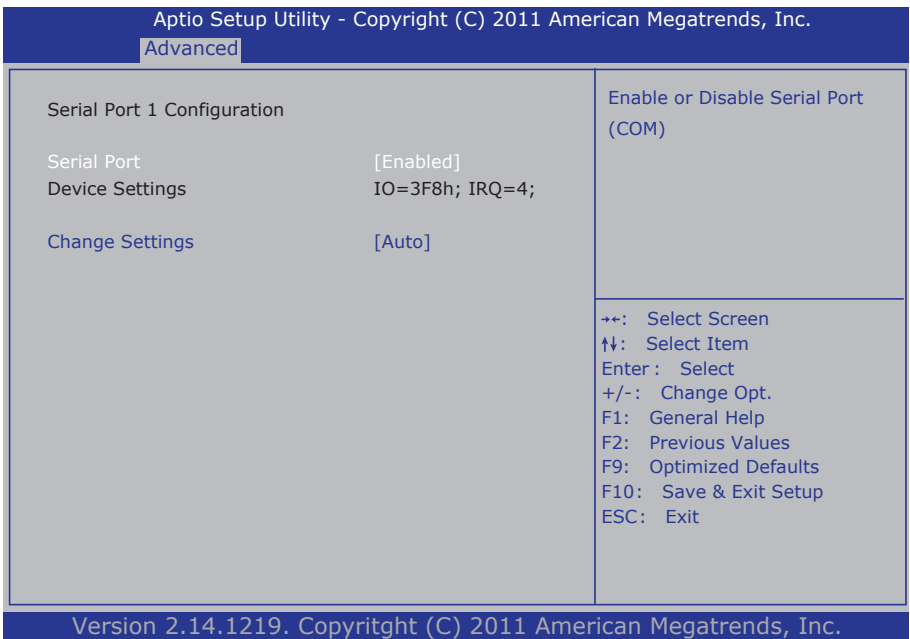

## **Serial Port**

Use the Serial port option to enable or disable the serial port. The choice: Enabled, Disabled

#### **Change Settings**

Use the Change Settings option to change the serial port's IO port address and interrupt address.

The choice: Auto IO=3F8h; IRQ=4, IO=3F8h; IRQ=3,4,5,6,7,10,11,12 IO=2F8h; IRQ=3,4,5,6,7,10,11,12 IO=3E8h; IRQ=3,4,5,6,7,10,11,12 IO=2E8h; IRQ=3,4,5,6,7,10,11,12

# **3.3 Chipset**

This section allows you to configure and improve your system; also, set up some system features according to your preference.

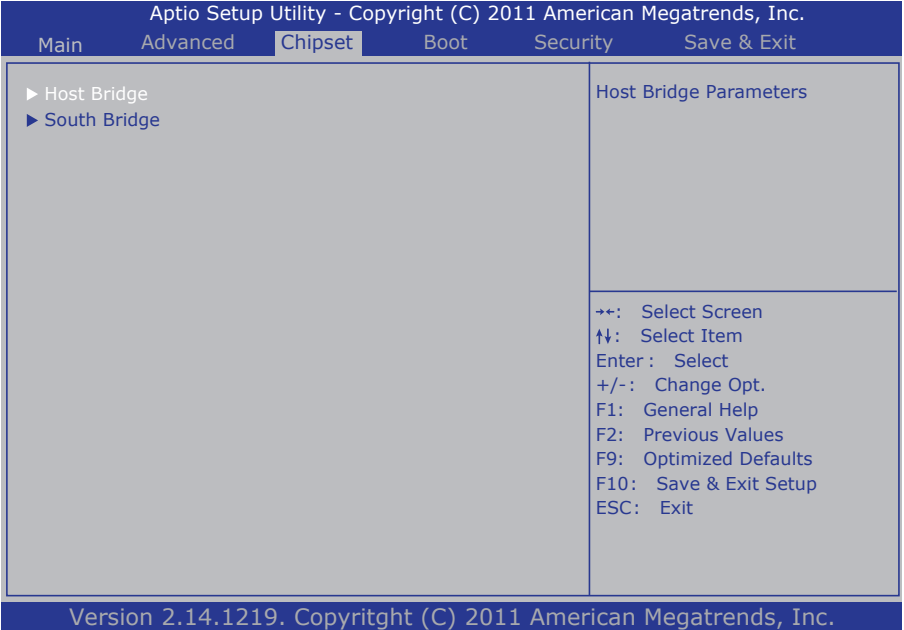

## **3.3.1 Host Bridge Parameters**

## **Memory Frequency and Timing**

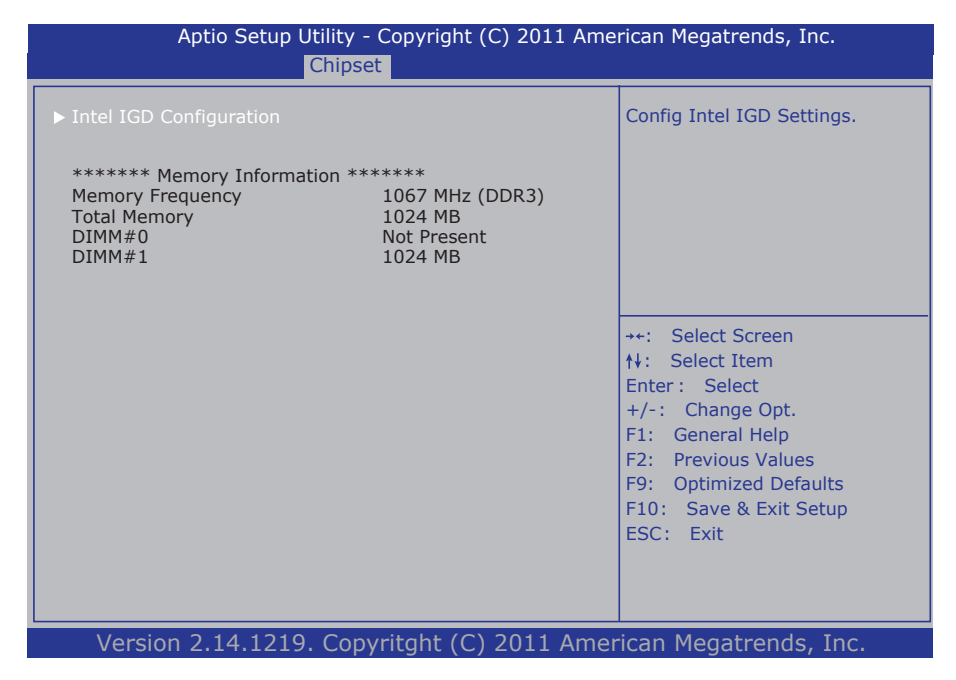

## **Intel IGD Configuration**

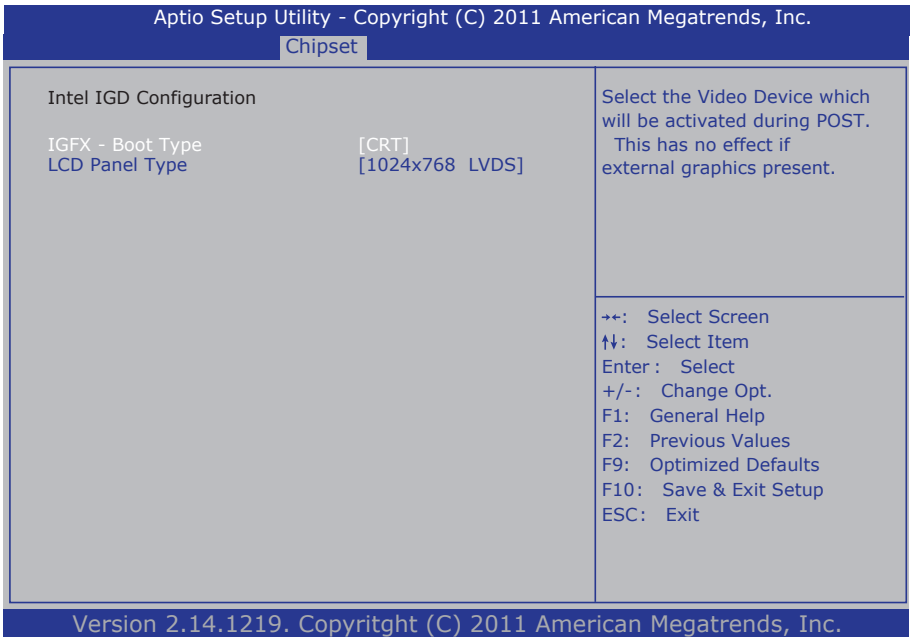

#### **IFGX - Boot Type**

Select the Video Device which will be activated during POST. This has no effect if external graphics present.

## **LCD Panel Type**

Select LCD panel used by Internal Graphics Device by selecting the appropriate setup item:

> 640x480 LVDS 800x600 LVDS 1024x768 LVDS 1280x1024 LVDS 1366x768 LVDS 1366x768 24bit LVDS 1024x768 24bit LVDS 1024x600 LVDS 1280x600 LVDS.

## **3.3.2 SB Configuration**

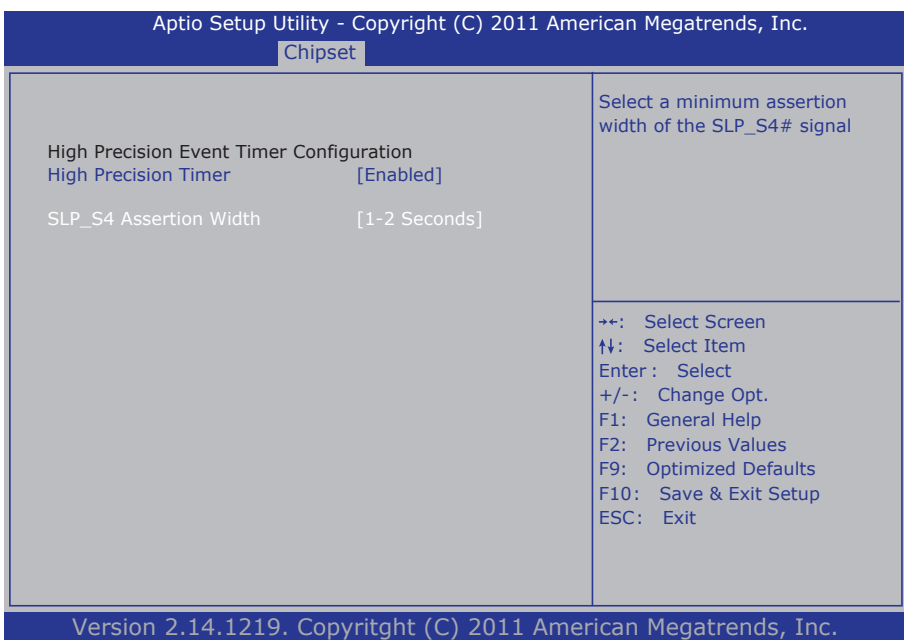

#### **High Precision TImer**

Enables or Disables High Precision Timer.

## **SLP\_S4 Assertion Width**

Select a minimum assertion width of the SLP\_S4# signal. The choice: 1-2 Seconds, 2-3 Seconds, 3-4 Seconds, 4-5 Seconds

# **3.4 Boot Settings**

The Boot menu items allow you to change the system boot options.

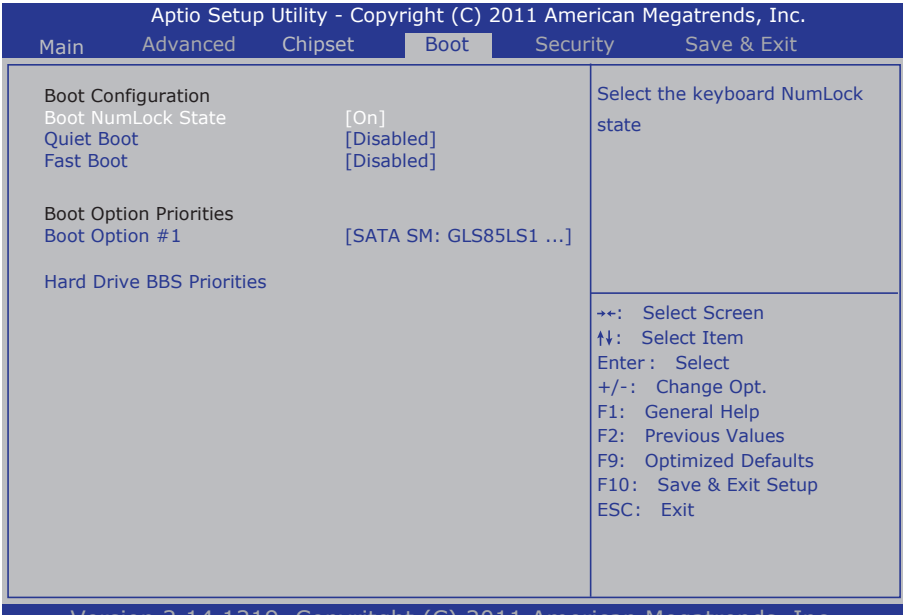

Version 2.14.1219. Copyritght (C) 2011 American Megatrends, Inc.

## **Boot Configuration**

## **Bootup NumLock State**

This setting determines whether the Num Lock key should be activated at boot up.

## **Quiet Boot**

This allows you to select the screen display when the system boots.

## **Boot Option Priorities**

Select the boot sequence of the hard drives.

## **Hard Drive BBS Priorities**

This allows you to set the hard drive boot priority. The BIOS will attempt to arrange the hard disk boot sequence automatically. You can also change the booting sequence. The number of device items that appears on the screen depends on the number of devices installed in the system.

## **3.5 Security**

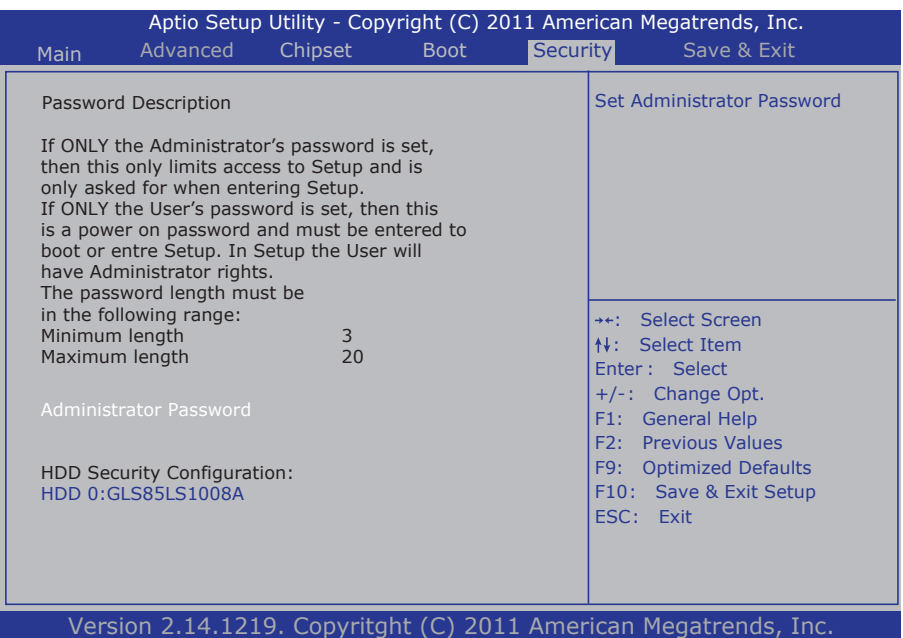

#### **Administrator Password**

Use the Administrator Password to set or change a administrator password.

#### **ENTER PASSWORD**

Type the password, up to eight characters in length, and press <Enter>. The password typed now will clear any previously entered password from CMOS memory. You will be asked to confirm the password. Type the password again and press <Enter>. You may also press <ESC> to abort the selection and not enter a password.

To disable a password, just press <Enter> when you are prompted to enter the password. A message will confirm the password will be disabled. Once the password is disabled, the system will boot and you can enter Setup freely.

#### **PASSWORD DISABLED**

When a password has been enabled, you will be prompted to enter it every time you try to enter Setup. This prevents an unauthorized person from changing any part of your system configuration.

Additionally, when a password is enabled, you can also require the BIOS to request a password every time your system is rebooted. This would prevent unauthorized use of your computer.

You can determine when the password is required within the BIOS Features Setup Menu and its Security option. If the Security option is set to "System", the password will be required both at boot and at entry to Setup. If it's set to "Setup", prompting only occurs when trying to enter Setup.

#### **3.6 Save & Exit**

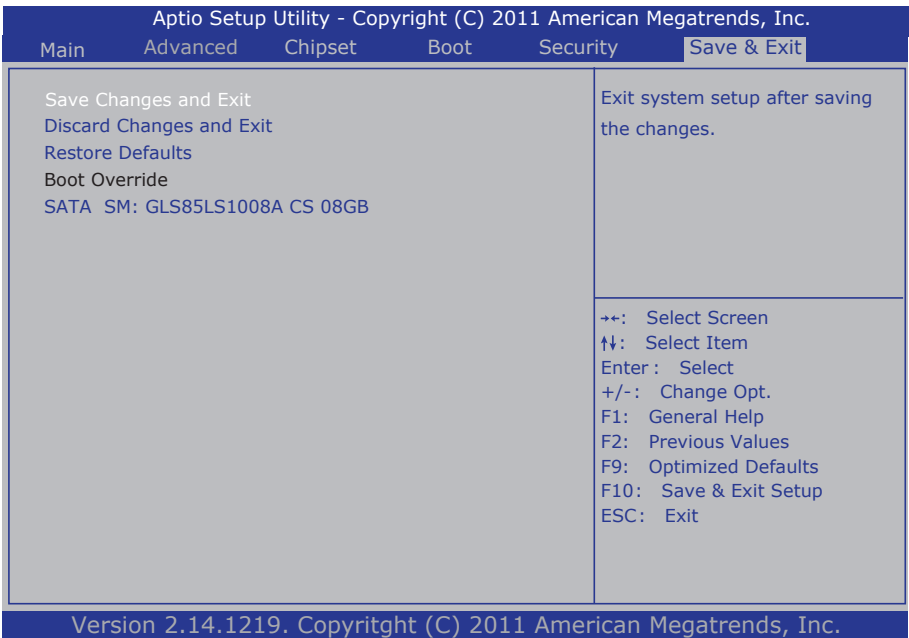

#### **Save Changes and Reset**

Pressing <Enter> on this item and it asks for confirmation:

Save configuration changes and exit setup?

Pressing <OK> stores the selection made in the menus in CMOS - a special section of memory that stays on after you turn your system off. The next time you boot your computer, the BIOS configures your system according to the Setup selections stored in CMOS. After saving the values the system is restarted again.

#### **Restore Defaults**

Restore system to factory default.

Pressing <Enter> on this item and it asks for confirmation prior to executing this command.

#### **Boot Override**

This group of functions includes a list of tokens, each of them corresponding to one device within the boot order. Select a drive to immediately boot that device regardless of the current boot order.

# **3.7 AMI BIOS Checkpoints**

# **3.7.1 Checkpoint Ranges**

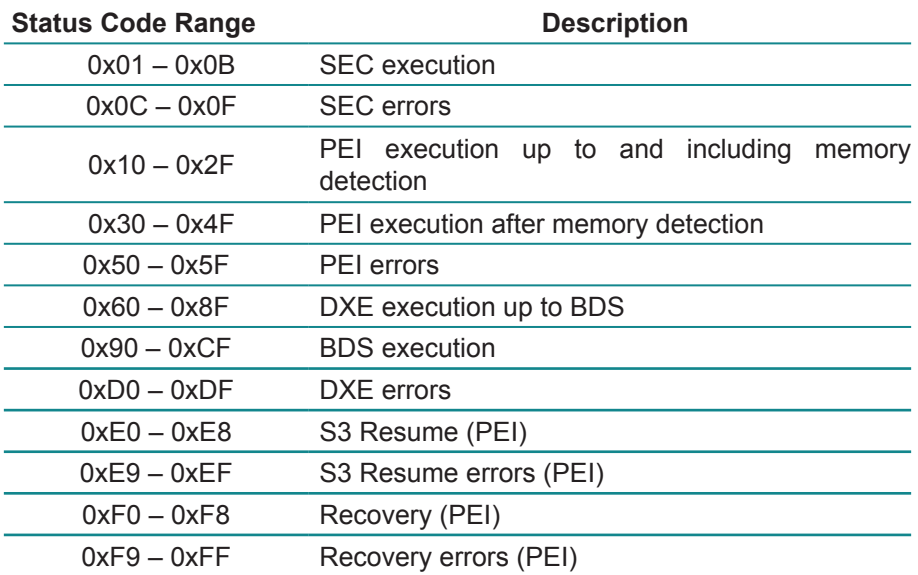

## **3.7.2 Standard Checkpoints**

# **SEC Phase**

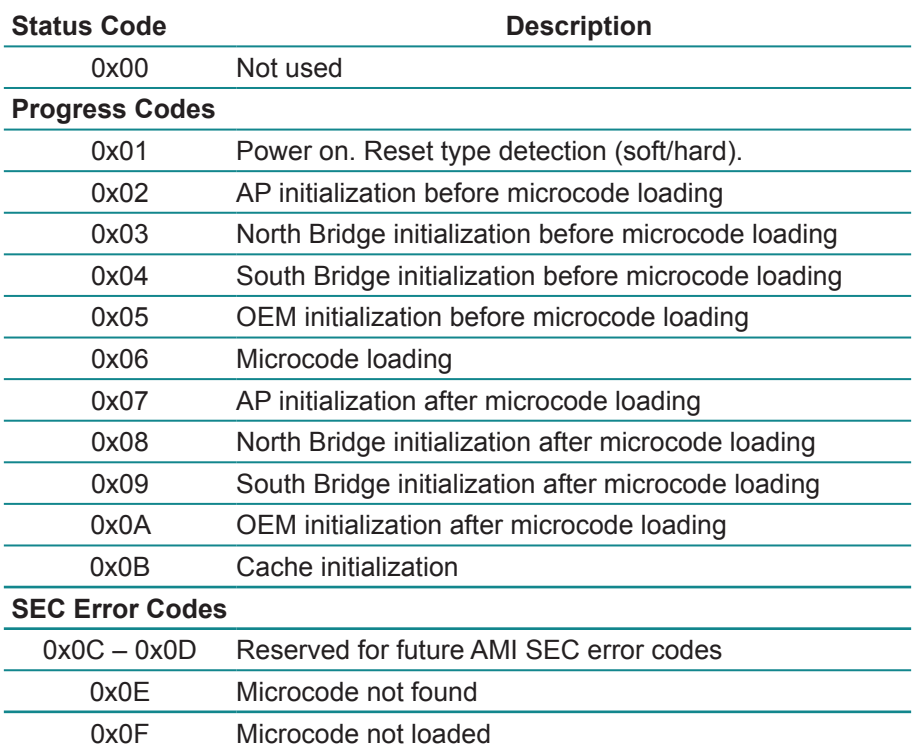

## **PEI Phase**

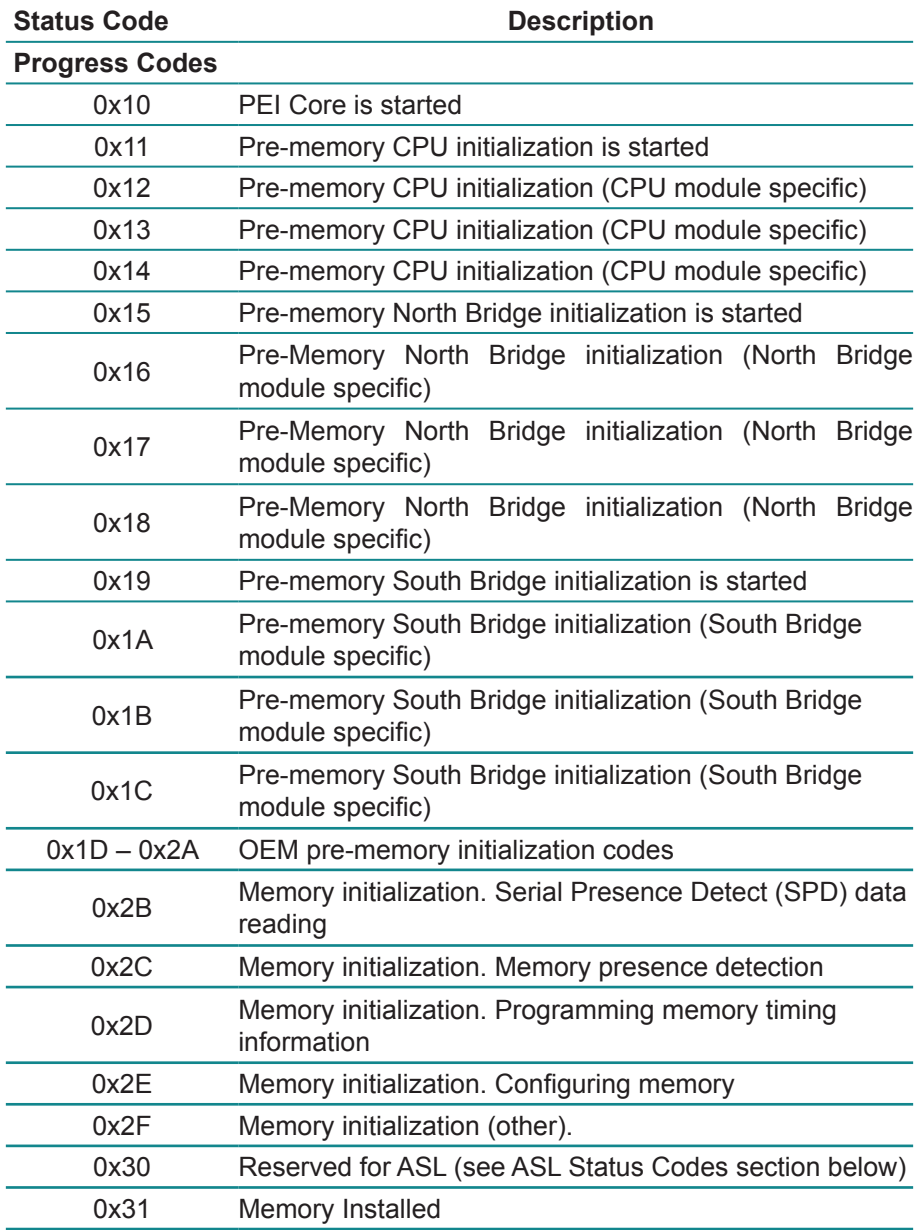

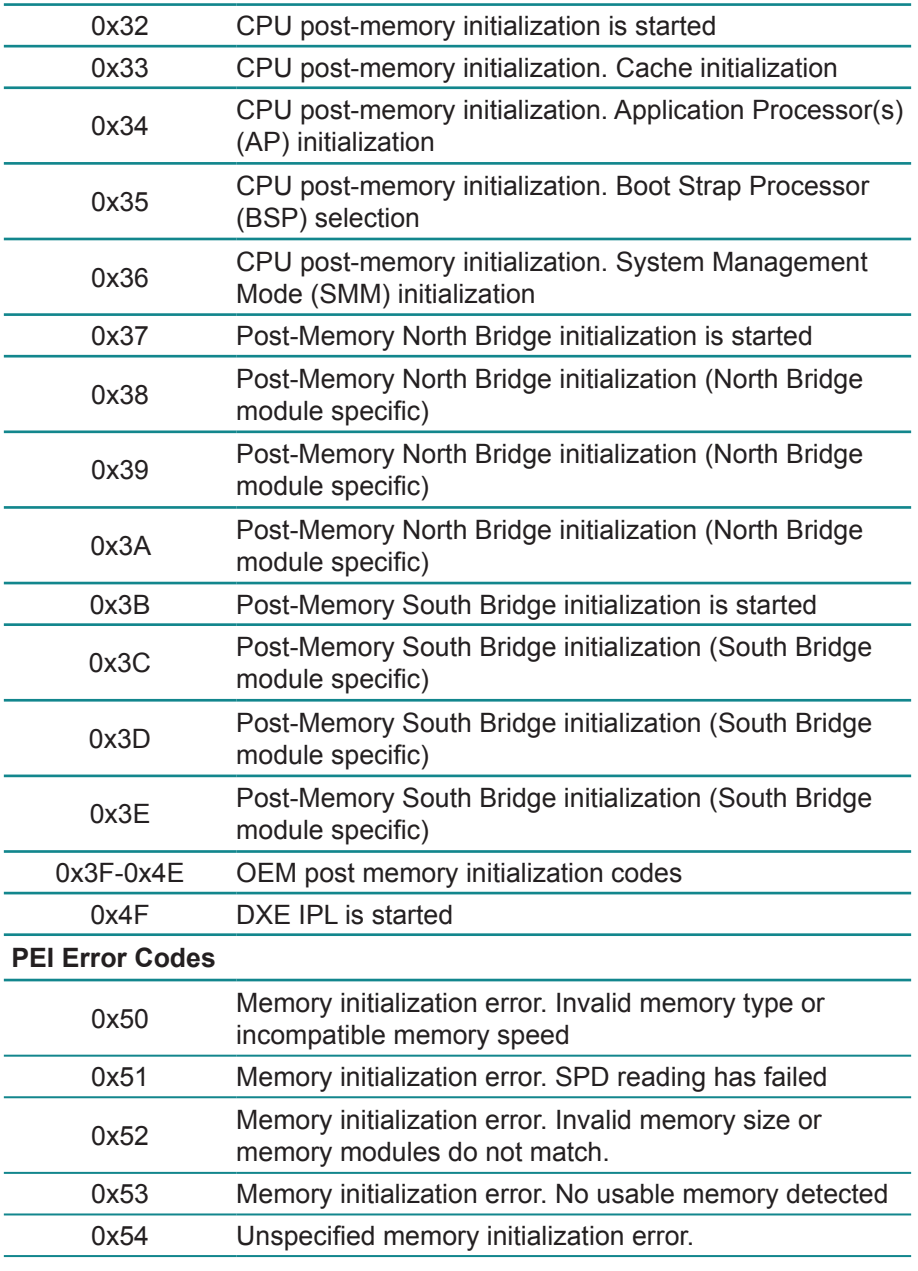

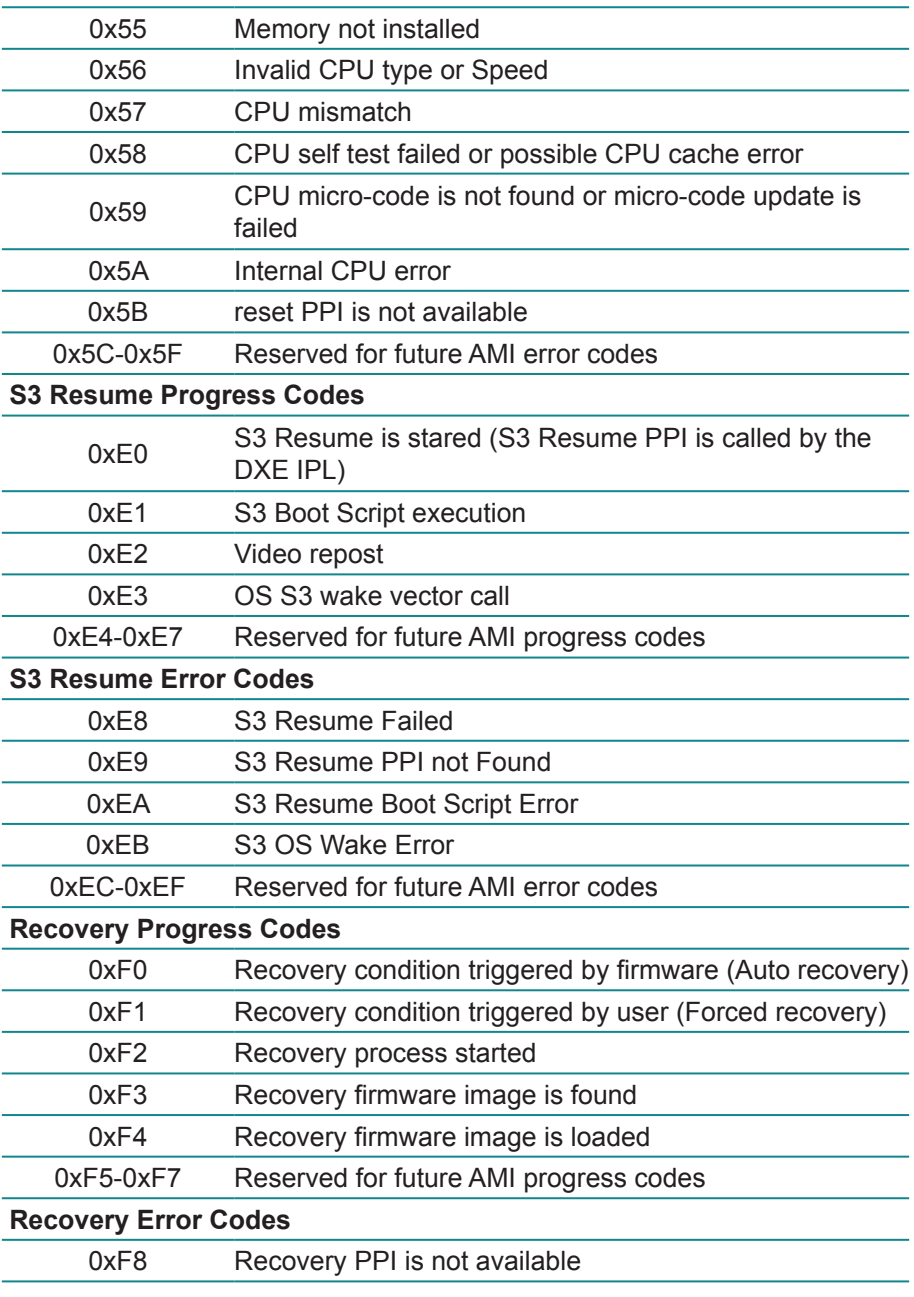

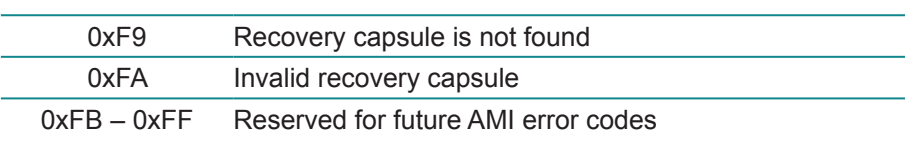

# **DXE Phase**

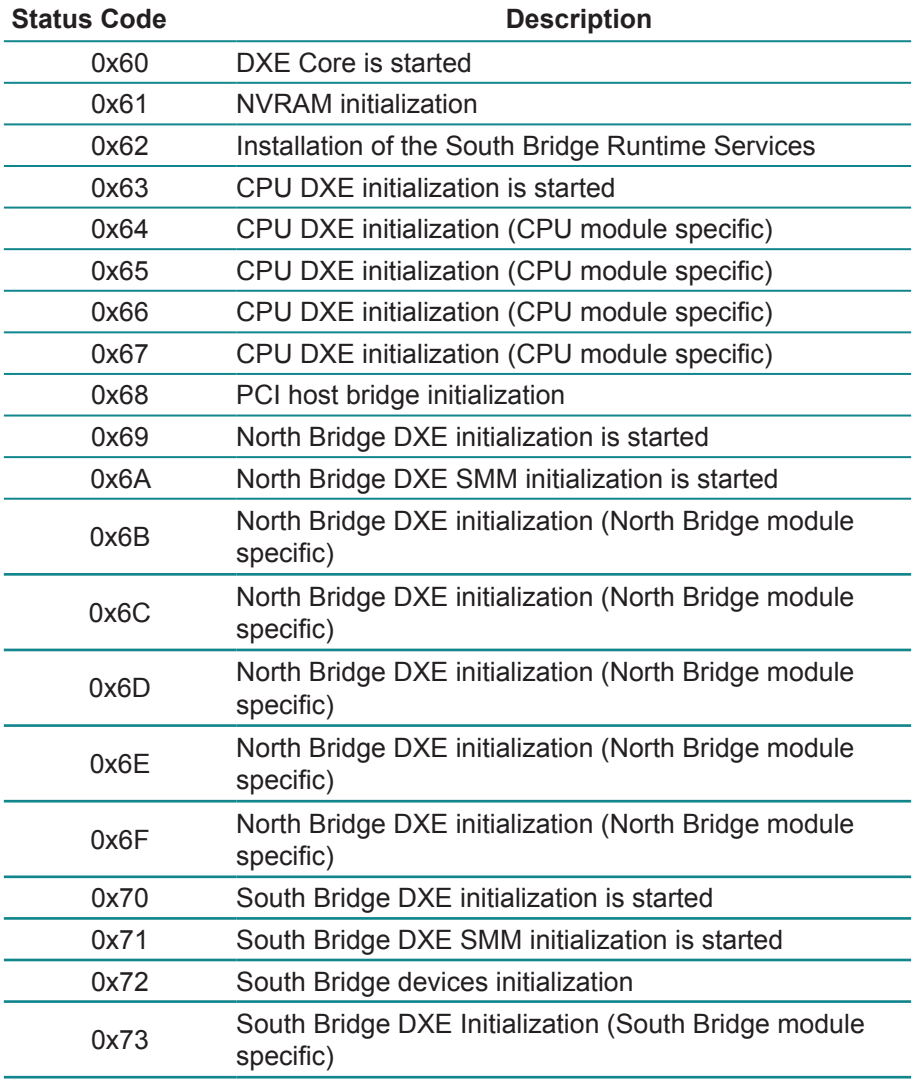
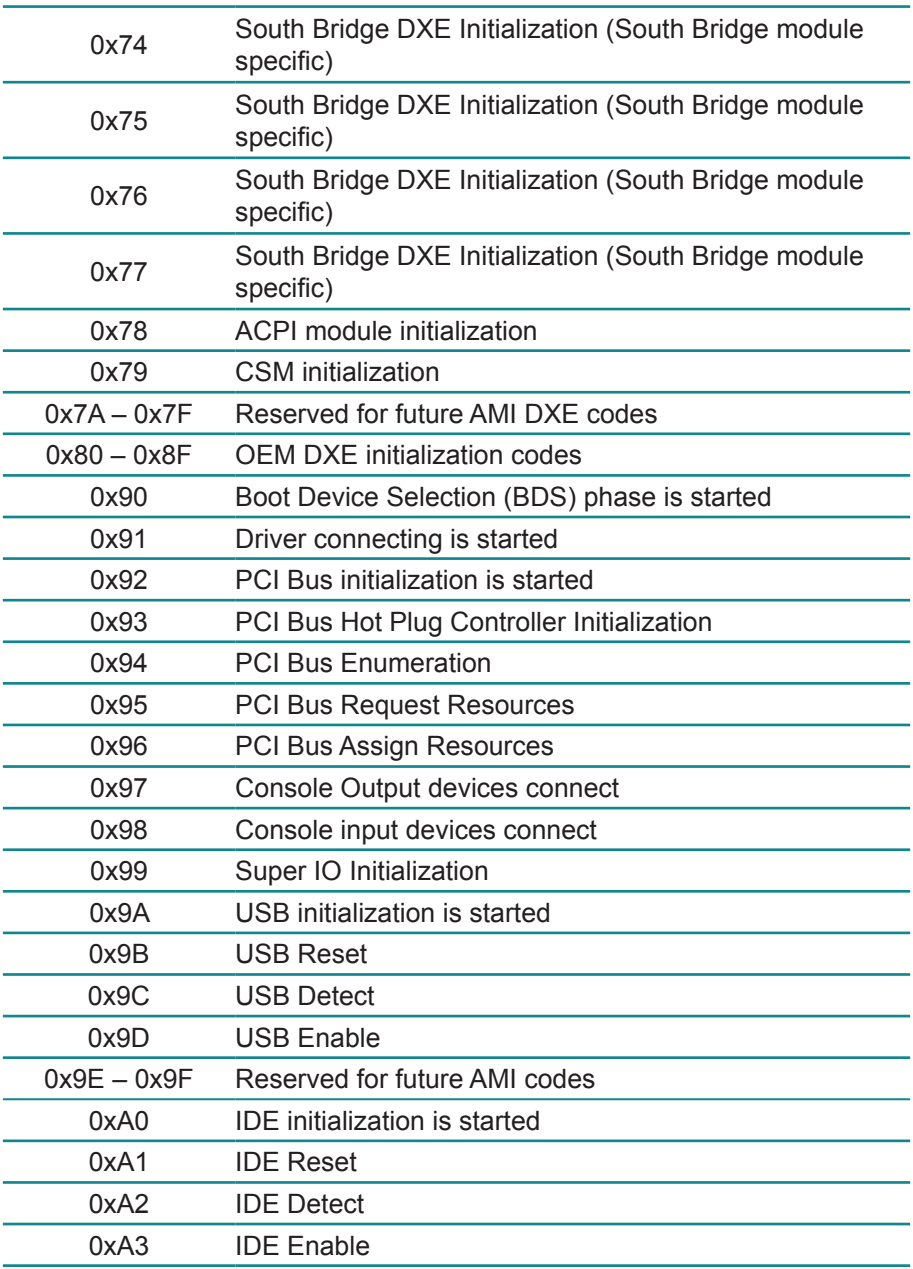

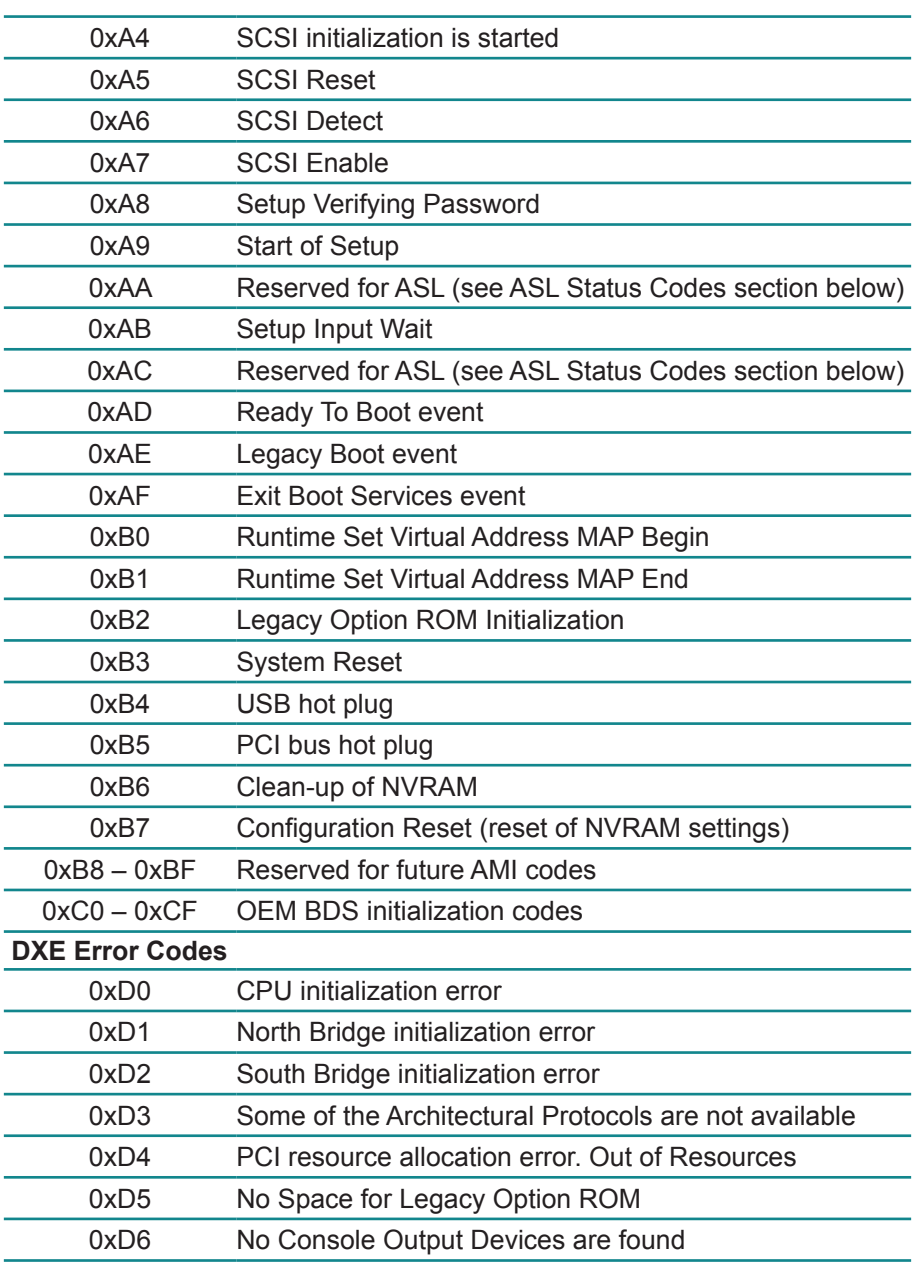

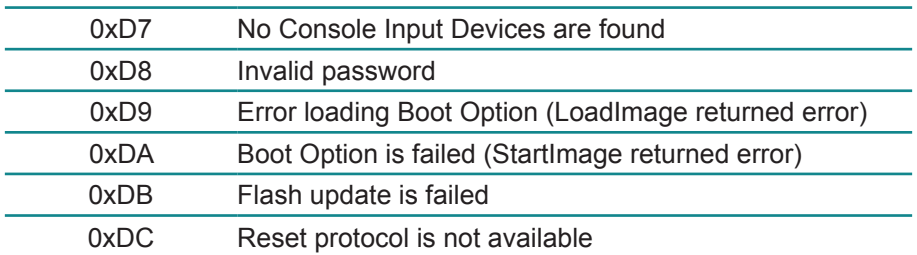

## **ACPI/ASL Checkpoints**

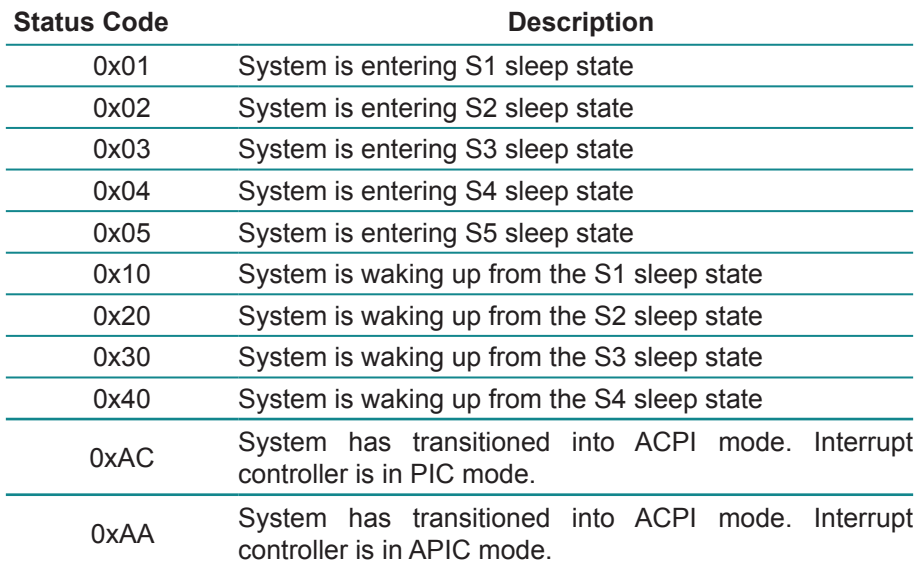

This page is intentionally left blank.

# **Appendix**

## **Appendix A: I/O Port Address Map**

Each peripheral device in the system is assigned a set of I/O port addresses which also becomes the identity of the device.

The following table lists the I/O port addresses used.

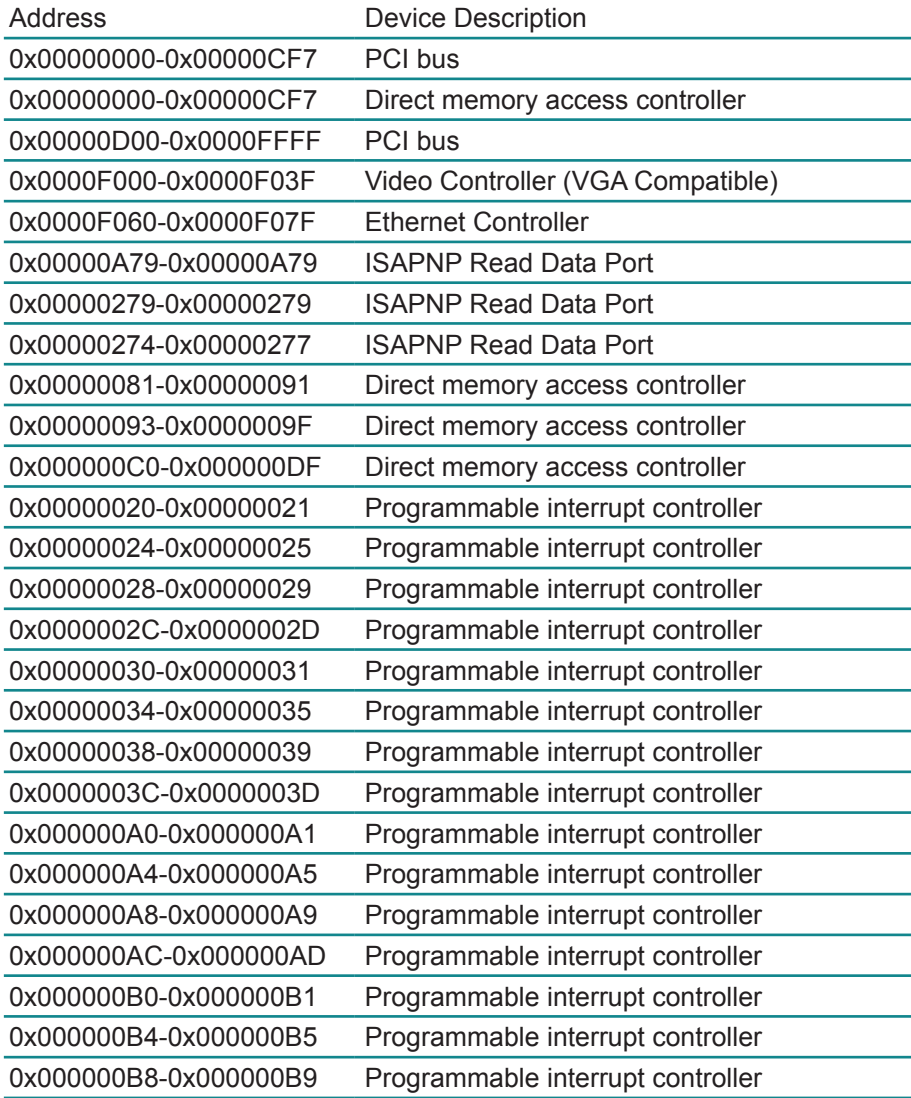

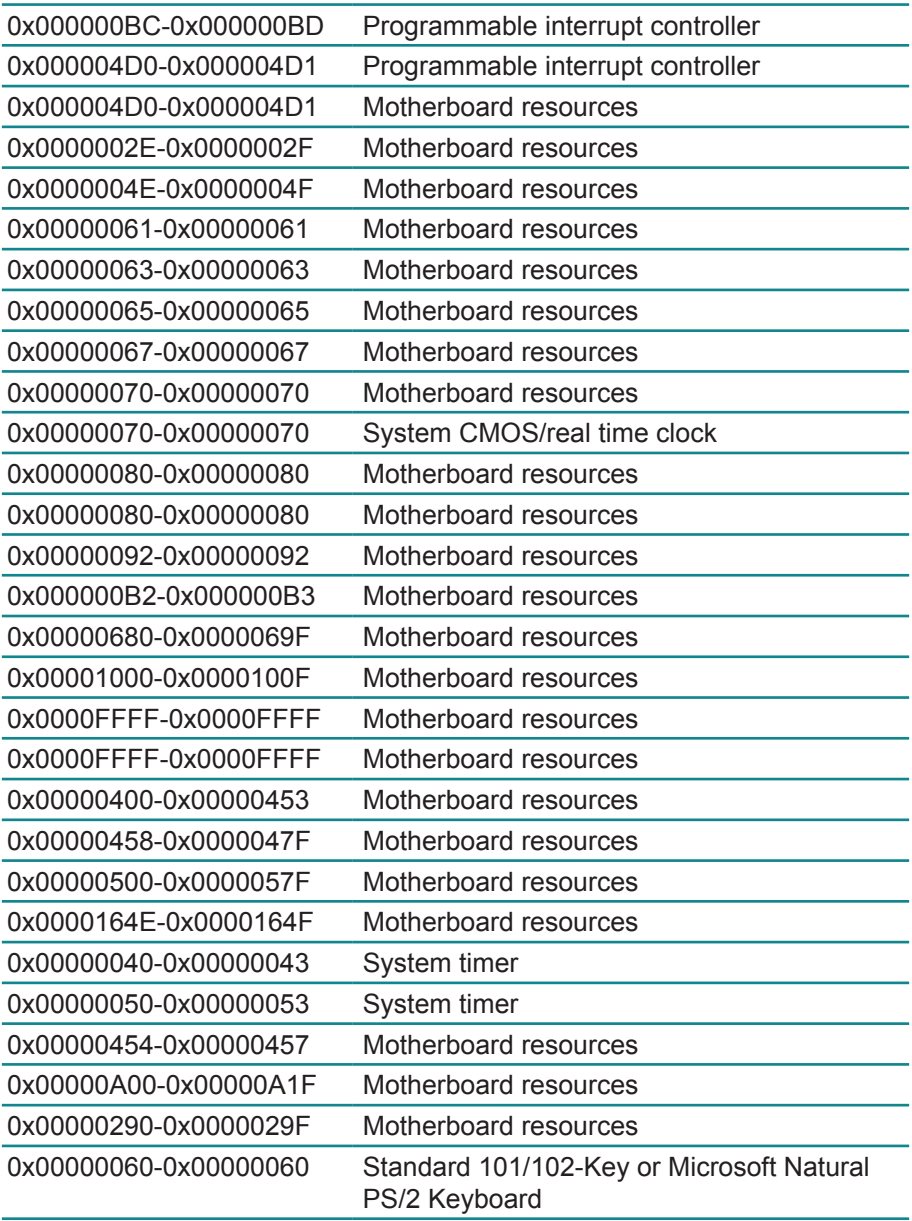

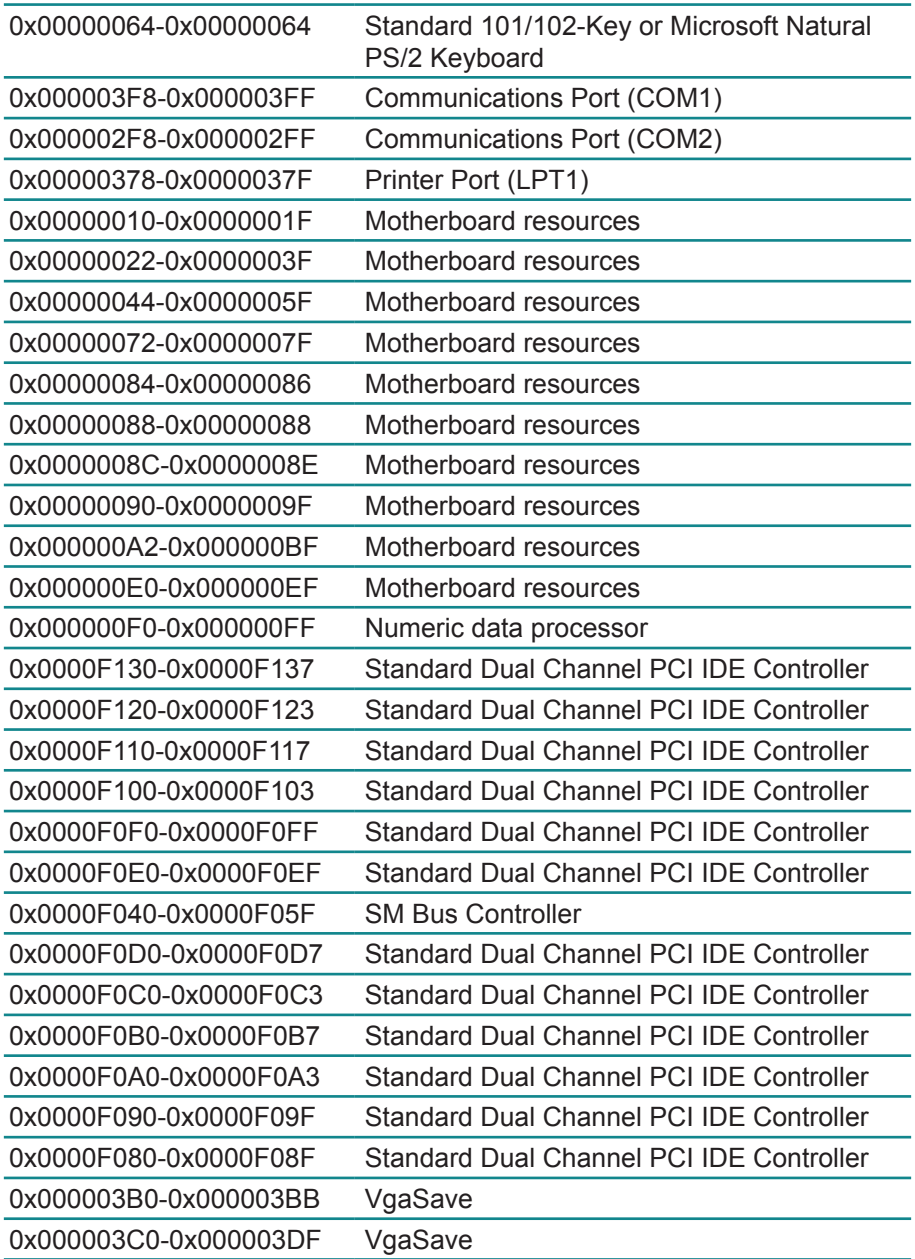

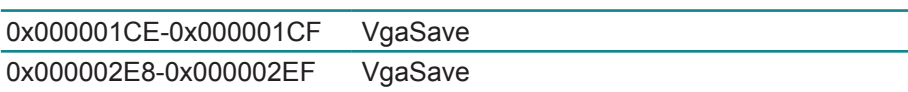

### **Appendix B: Interrupt Request Lines (IRQ)**

Peripheral devices use interrupt request lines to notify CPU for the service required. The following table shows the IRQ used by the devices on board.

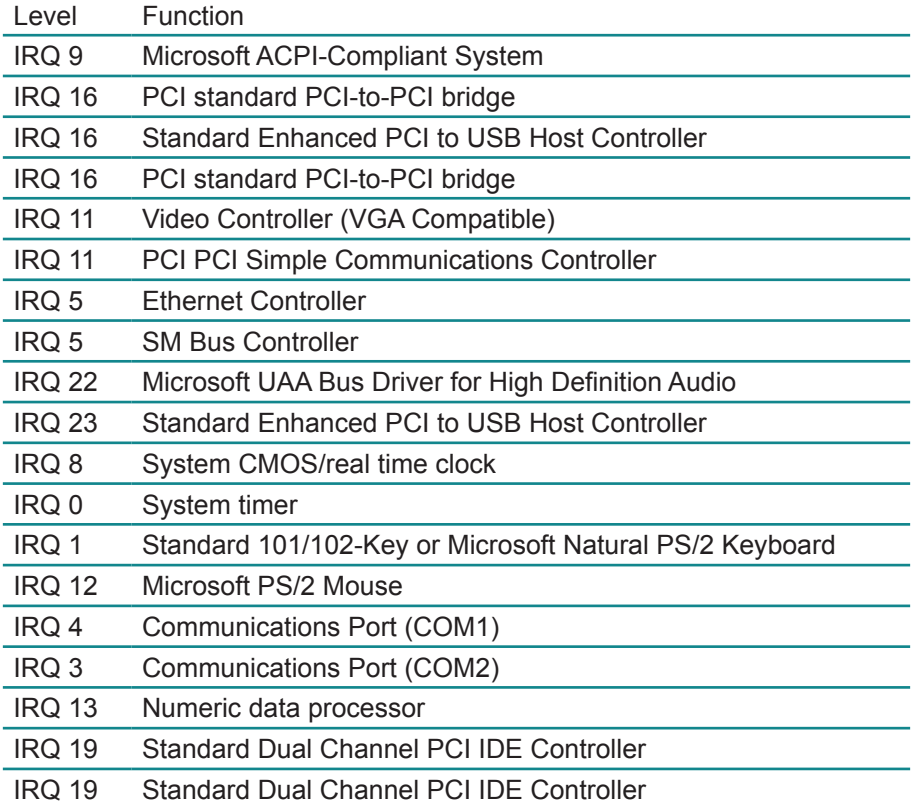

# **Appendix C: BIOS Memory Map**

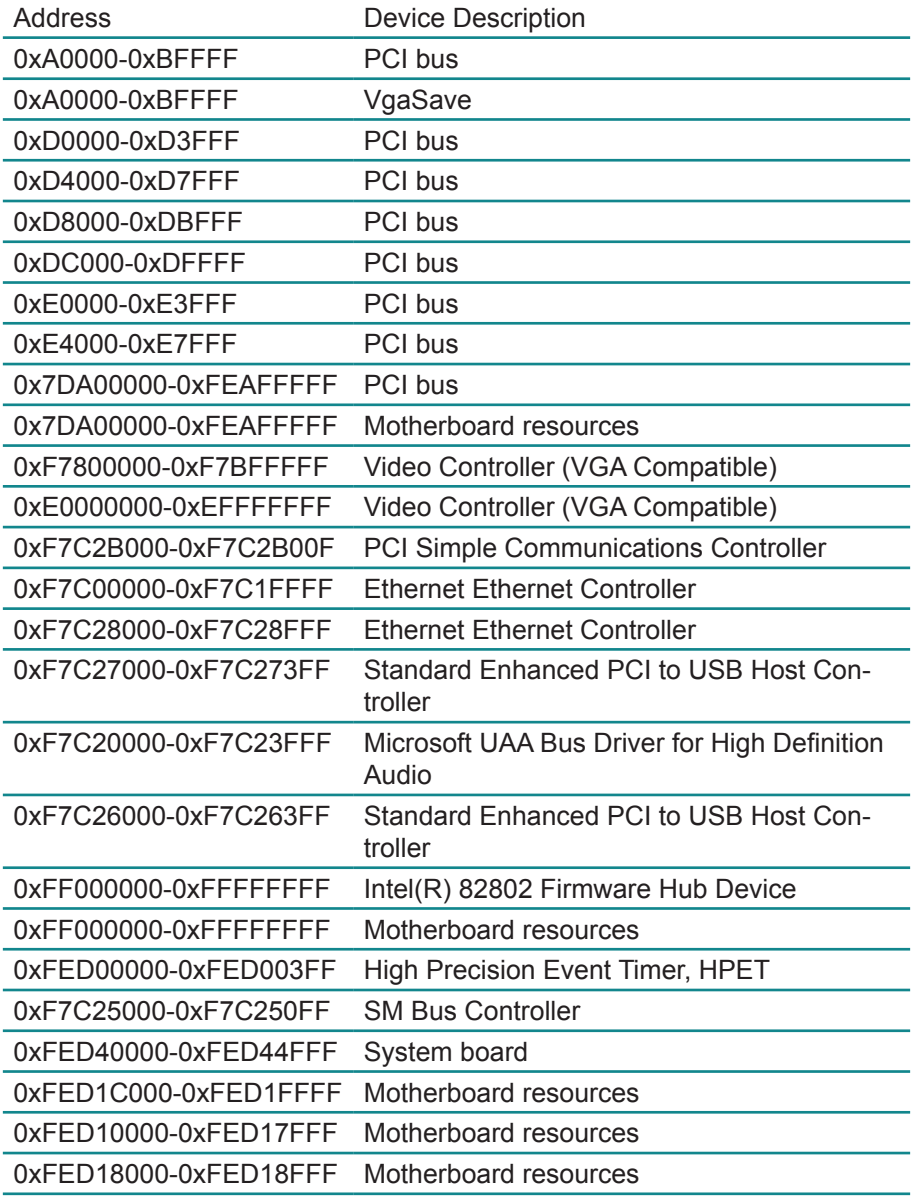

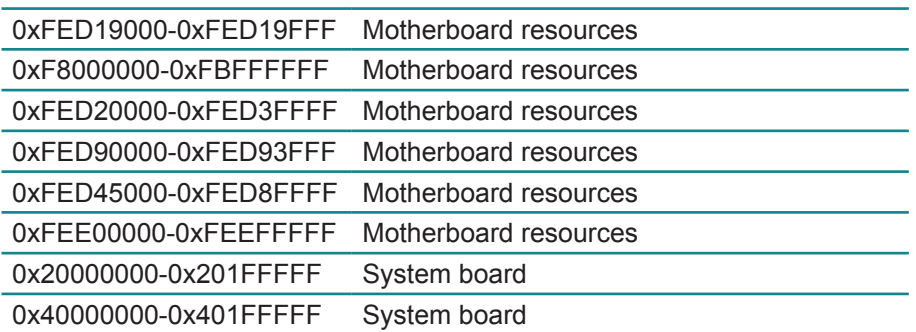

## **Appendix D: Watchdog Timer (WDT) Setting**

WDT is widely used for industry application to monitor the activity of CPU. Application software depends on its requirement to trigger WDT with adequate timer setting. Before WDT time out, the functional normal system will reload the WDT. The WDT never time out for a normal system. The WDT will not be reloaded by an abnormal system, then WDT will time out and reset the system automatically to avoid abnormal operation.

This board supports 255 levels watchdog timer by software programming I/O ports. Below are the source codes written in C, please take them as WDT application example.

```
/*----- Include Header Area -----*/
#include "math.h"
#include "stdio.h"
#include "dos.h"
#define SIO_INDEX 0x2E<br>#define SIO_DATA    0x2F
                                      /* or index = 0 \times 4E */<br>/* or data = 0 \times 4F */
/*---- routing, sub-routing ---*/void main()
{
       outportb(SIO_INDEX, 0x87); /* SIO - Enable */
       outportb(SIO_INDEX, 0x87);
       outportb(SIO_INDEX, 0x07); /* LDN - WDT */
       outportb(SIO_DATA, 0x07);
       outportb(SIO_INDEX, 0x30); /* WDT - Enable */
       outportb(SIO_DATA, 0x01);
       outportb(SIO_INDEX, 0xF6); /* WDT - Timeout Value : 5sec */
       outportb(SIO_DATA, 0x05);
       outportb(SIO_INDEX, 0xFA); /* WDOUT - Enable */
       outportb(SIO_DATA, 0x01);
       outportb(SIO_INDEX, 0xF5); /* WDT - Configuration */
       outportb(SIO_DATA, 0x31);
       outportb(SIO_INDEX, 0xAA); /* SIO - Disable */
}
```
## **Appendix E: Digital I/O Setting**

Below are the source codes written in C, please take them for Digital I/O application examples. The default I/O address is 4Eh/4Fh.

### **C language Code**

```
#define SIO_ID 0x1010
#define SIO_INDEX 0x4E
#define SIO_DATA 0x4F
#define SIO_EN 0x87<br>#define SIO_DN 0xAA
#define SIO_DN
#define LDN_ADDR 0x07
bool __fastcall TForm1::Check_ID(void)
{
    DWORD iData;
    SetPortVal(SIO_INDEX,SIO_EN,1);// SIO - Enable
   SetPortVal(SIO_INDEX, SIO_EN, 1);
   SetPortVal(SIO_INDEX, SIO_EN, 1);
   SetPortVal(SIO_INDEX, 0x01, 1);
   SetPortVal(SIO_INDEX, 0x55, 1);
   SetPortVal(SIO_INDEX,0x55,1);
   SetPortVal(SIO_INDEX,LDN_ADDR,1); // LDN - Configure Control
   SetPortVal(SIO_DATA, 0x04,1);
   SetPortVal(SIO_INDEX,0x20,1); // ID Address
    GetPortVal(SIO_DATA,&iData,1);
    iID = iData;
   SetPortVal(SIO_INDEX,0x21,1);
   GetPortVal(SIO_DATA, &iData, 1);
   iID = (iID \ll 8) + iData;Label18->Caption = "ID : " + IntTOHex((int)1ID,3);SetPortVal(SIO_INDEX,SIO_DN,1); // SIO - Disable
    if( iID == SIO_ID ) return true;
    return false;
}
             //---------------------------------------------------------------------------
unsigned char __fastcall TForm1::GPIO_Set(unsigned oMode,unsigned char oData)
{
    DWORD iData;
    // SIO - Enable
   SetPortVal(SIO_INDEX, SIO_EN, 1);
   SetPortVal(SIO_INDEX, SIO_EN, 1);
```

```
 // LDN - GPIO
    SetPortVal(SIO_INDEX,LDN_ADDR,1);
    SetPortVal(SIO_DATA,0x06,1);
     // GPIO5 - Mode
    SetPortVal(SIO_INDEX,0xA0,1);
    SetPortVal(SIO DATA, oMode, 1);
    1/ GPTO5 - Data
    SetPortVal(SIO_INDEX,0xA1,1);
    SetPortVal(SIO_DATA, oData, 1);
     // GPIO5 - Status
    SetPortVal(SIO_INDEX,0xA2,1);
   GetPortVal(SIO DATA, &iData, 1);
    // SIO - Disable
   SetPortVal(SIO_INDEX, SIO_DN, 1);
    return iData;
}
//---------------------------------------------------------------------------
bool __fastcall TForm1::DIO_Test(int iPIN)
{
   int i = iPIN:bool bTest = true;
        unsigned char InData;
        unsigned char OMode[8] = \{0x0F,0x0F,0x0F,0x0F,0xF0,0xF0,0xF0,0xF0\};
        unsigned char oDataL[8] = {0xF7,0xFD,0xFE,0xFB,0xEF,0xDF,0xBF,0x7F};
        unsigned char oDataH[8] = \{0xF8, 0xF2, 0xF1, 0xF4, 0x1F, 0x2F, 0x4F, 0x8F\};
        unsigned char iData[8] = {0x10, 0x20, 0x40, 0x80, 0x08, 0x02, 0x01, 0x04};InData = GPIO_Set(oMode[i],oDataL[i]) & iData[i]; // Low Test
         if( !( InData == 0x00) ) bTest = false;
         InData = GPIO_Set(oMode[i], oDataH[i]) & iData[i]; // Hi Test<br>if( !InData ) bTest = false:
                                                       bTest = false:
     return bTest;
}
//---------------------------------------------------------------------------
```
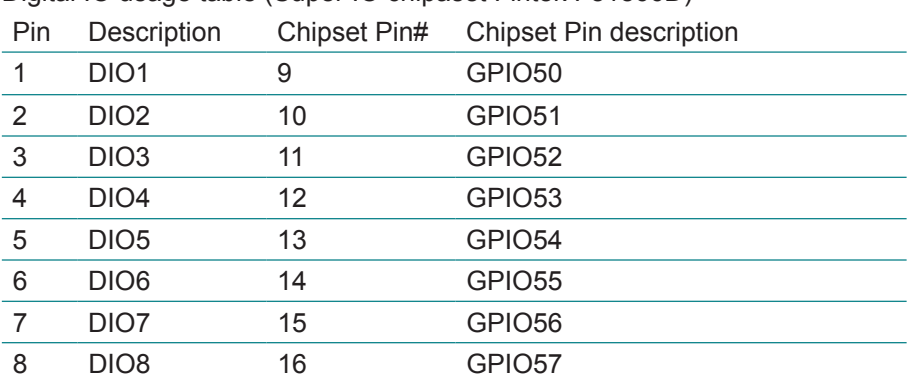

Digital IO usage table (Super IO chipaset Fintek F81866D)